Februar 2017

# *therascreen*® BRCA1/2 NGS FFPE gDNA Kit Handbuch Teil 1: Analysen

Version 1

Zur Identifizierung von Varianten in *BRCA1* und *BRCA2*

## $\overline{ND}$

In-vitro-Diagnostikum

Für den Gebrauch mit der Illumina® MiSeqDx™-Plattform

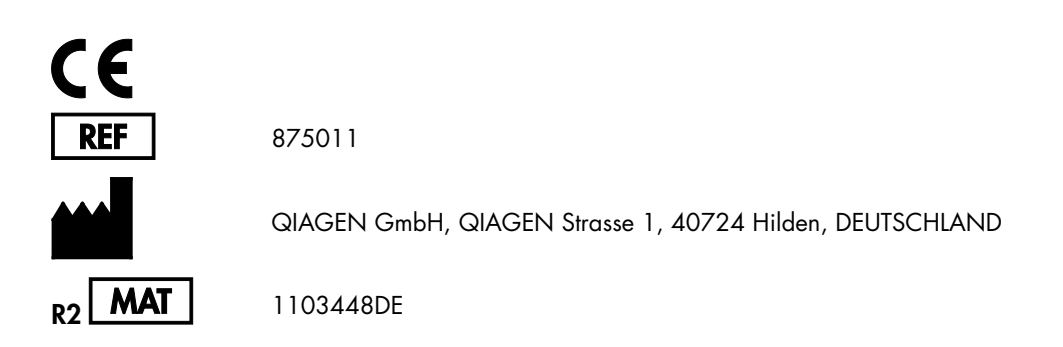

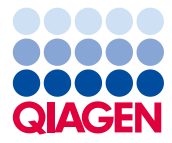

Sample to Insight

## Inhalt: Teil 1

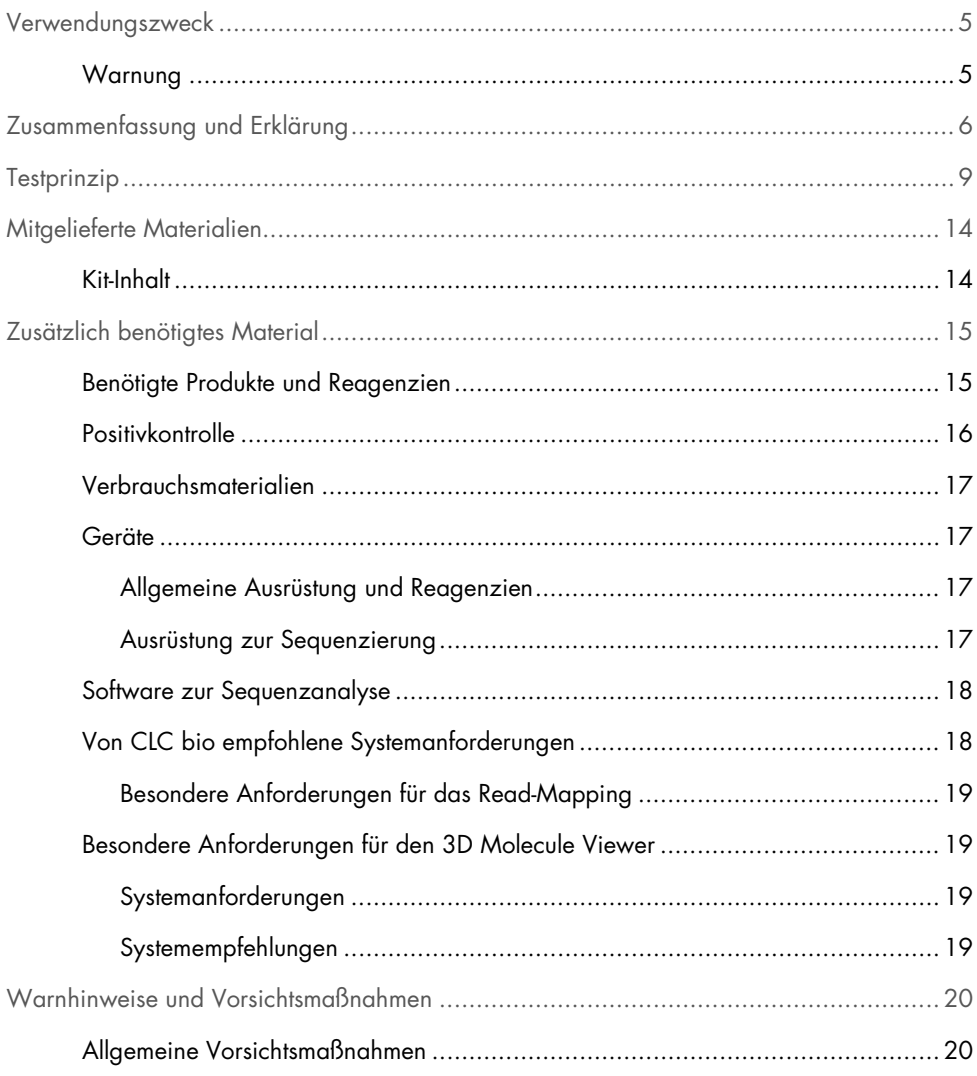

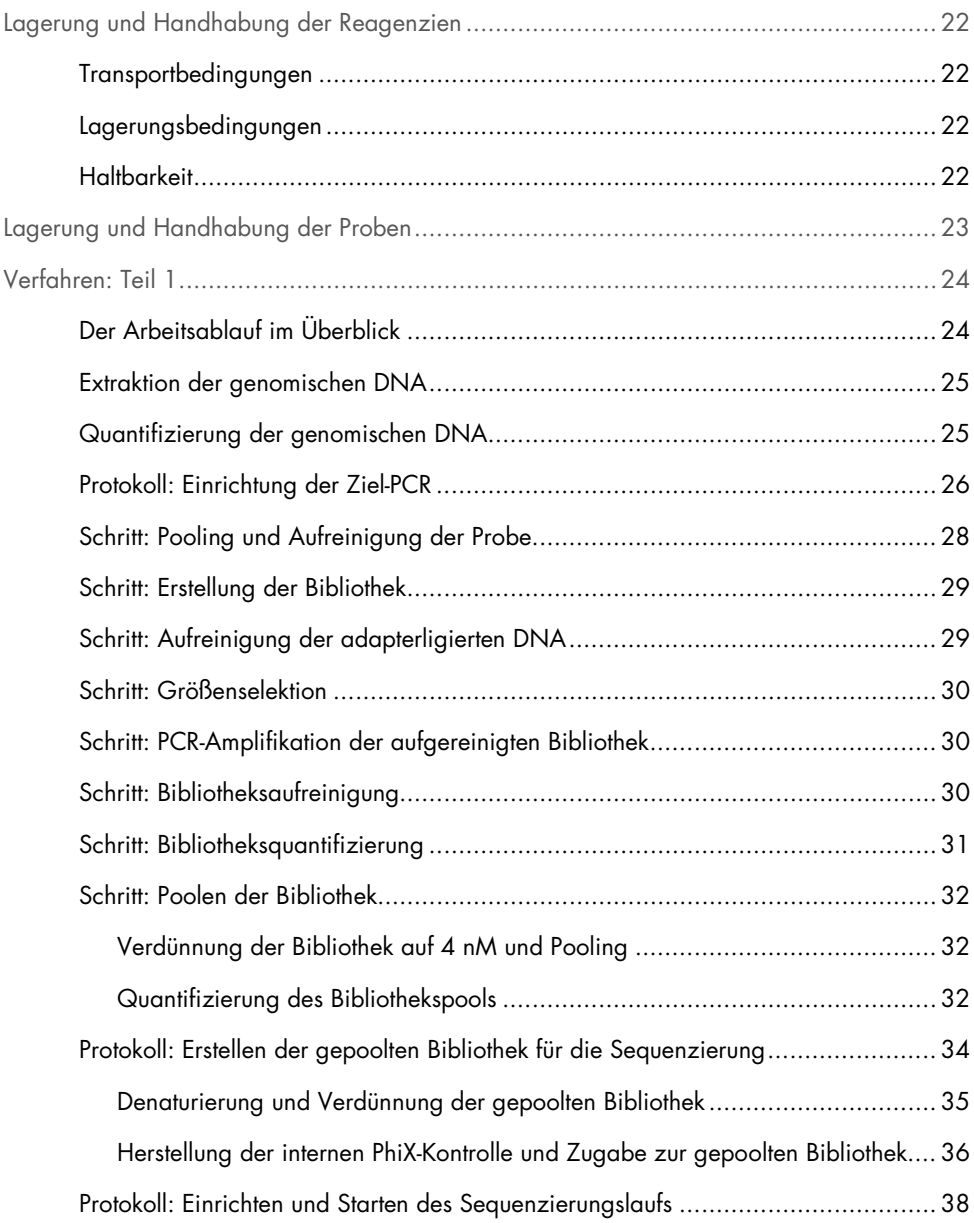

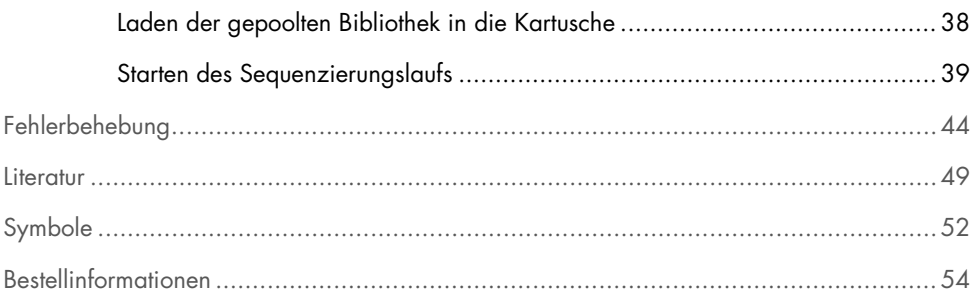

## <span id="page-4-0"></span>Verwendungszweck

Beim *therascreen* BRCA1/2 NGS FFPE gDNA Kit (Hochdurchsatz-Sequenzierung) handelt es sich um einen molekulardiagnostischen Test, der zur Identifizierung von Varianten in den codierenden Regionen der humanen Gene *BRCA1* und *BRCA2* vorgesehen ist. Der Test wird an formalinfixiertem, in Paraffin eingebettetem Gewebe (FFPE) von Ovarialkarzinomproben durchgeführt. Das *therascreen* BRCA1/2 NGS FFPE gDNA Kit ist als Hilfsmittel für die Klassifizierung von Ovarialkarzinomen vorgesehen.

### <span id="page-4-1"></span>Warnung

Das *therascreen* BRCA1/2 NGS FFPE gDNA Kit wurde für die Anwendung mit der Illumina MiSeqDx-Plattform und der Biomedical Genomics Workbench Software (unter Verwendung eines speziellen Analyse-Arbeitsablaufs) validiert.

WICHTIG: Dieses Handbuch ist in zwei Teile unterteilt. Teil 1 enthält eine Zusammenfassung und Beschreibung sowie eine Beschreibung des Testprinzips und nass-chemischen Laborarbeitsablaufs:

- Extraktion der genomischen DNA
- PCR-Amplifikation der Zielsequenz
- Pooling und Aufreinigung der Probe
- **Erstellung der Bibliothek**
- Aufreinigung der adapterligierten DNA
- Größenselektion
- PCR-Amplifikation der aufgereinigten Bibliothek
- Aufreinigung, Quantifizierung und Pooling der Bibliothek
- Erstellen der gepoolten Bibliothek für die Sequenzierung
- Einrichten und Starten des Sequenzierungslaufs
- Fehlerbehebung

Teil 2 enthält Informationen zur Datenanalyse und zu den Leistungsdaten des Kits:

- **Datenanalyse** 
	- Installieren des Analysenarbeitsablaufs
	- Installieren des Analysen-Plug-ins
	- Exportieren der Illumina FASTQ-Dateien vom MiSeqDx
	- Importieren der Illumina FASTQ-Dateien
	- **Sequenzanalyse**
- Interpretation der Ergebnisse
- Fehlerbehebung
- **•** Leistungsmerkmale

WICHTIG: Der Arbeitsablauf wurde so ausgelegt und optimiert, dass die in den Teilen 1 und 2 dieses Handbuchs festgelegten Leistungsdaten erhalten werden. Die Anweisungen müssen daher genau befolgt werden. Bei Abweichungen von den Anweisungen in den Teilen 1 und 2 dieses Handbuchs kann QIAGEN nicht verantwortlich gemacht werden. Der gesamte Arbeitsablauf sollte vom Labor des Endbenutzers einer unabhängigen Prüfung unterzogen werden, bevor dieser in den Routinebetrieb integriert wird.

## <span id="page-5-0"></span>Zusammenfassung und Erklärung

Das primäre Ovarialkarzinom wird jedes Jahr bei über 200.000 Frauen diagnostiziert. Ovarialkarzinome haben die höchste Mortalitätsrate von allen gynäkologischen Krebserkrankungen (1, 2). Bei einem Großteil positiver Diagnosen handelt es sich um Frauen mit Ovarialkarzinom im fortgeschrittenen Stadium und einer mittleren Fünf-Jahres-Überlebensrate von 45 %.

Ungefähr 15 % aller Ovarialkarzinome lassen sich auf Keimbahnmutationen in *BRCA1/2* und ein kleinerer Anteil auf andere Keimbahnmutationen zurückzuführen. Ein großer Anteil der Ovarialkarzinome kann dagegen einer zunehmenden Anzahl somatischer Aberrationen (kommen nur in der Tumormasse selbst vor) in kritischen Tumorsuppressorgenen wie z. B. *BRCA1/2* zugeordnet werden (3, 4).

Ovarialkarzinome stellen eine heterogene Gruppe unterschiedlicher Erkrankungen dar. Bei ungefähr 90 % aller Ovarialkarzinome handelt es sich um Epithelkarzinome, die sich histologisch in die folgenden fünf Hauptgruppen unterteilen lassen: Muzinöse, endometrioide, klarzellige und seröse Low-grade- und High-grade-Karzinome (HGSC). HGSC ist das Ovarialkarzinom mit der höchsten Prävalenz, und die meisten Todesfälle (70 %) gehen auf HGSC im fortgeschrittenen Stadium (FIGO III oder IV) zurück. Das HGSC lässt sich klinisch zwar von den anderen Subtypen unterscheiden, die Therapieergebnisse sind bei Patientinnen mit diesem Histotyp jedoch weit gestreut, selbst bei identischen oder sehr ähnlichen Behandlungsregimen (5). Die weitere Segmentierung der Patientinnen beruht auf den molekularen Veränderungen (6).

Es wird derzeit davon ausgegangen, dass *BRCA1/2*-Keimbahnmutationen in rund 10–20 % aller Ovarialkarzinome vorkommen, und dieser Anteil kann bei HGSC-Patientinnen bis auf 25 % ansteigen (7, 8). Das Gesamtüberleben ist bei Patientinnen mit *BRAC1/2*-Mutationen im Vergleich zu Patientinnen mit dem *BRAC1/2*-Wildtyp höher (9). Von besonderer Bedeutung ist, dass Patientinnen mit somatischen *BRCA1/2*-Aberrationen darüber hinaus eine ähnliche Prognose haben wie Patientinnen mit *BRCA1/2*-Keimbahnmutationen. Die Raten von somatischen Mutationen liegt bei nicht selektierten Ovarialkarzinompatientinnen bei ungefähr 7 % (4).

Die Standardtherapie für Ovarialkarzinom besteht aus zytoreduktiver Chirurgie und platinhaltiger Chemotherapie. Im Vergleich zu anderen soliden Tumoren ist das HGSC ungewöhnlich empfindlich gegenüber platinhaltiger Chemotherapie und lässt sich häufig gut nachbehandeln. Die meisten Patientinnen sprechen zwar gut auf die Ersttherapie an, dann bildet sich jedoch eine Wirkstoffresistenz aus und die meisten Patientinnen rezidivieren mit einem mittleren progressionsfreien Überleben von nur 18 Monaten (10, 11).

Die Inhibition von Poly(ADP-ribose)-Polymerase (PARP) wurde erstmals im Jahr 2005 vorgestellt. Sie galt als viel versprechende neue Krebstherapie, nachdem in präklinischen Studien eine Aktivität in Tumorzellen mit *BRCA*-Mutationen nachgewiesen werden konnte. Die Zellen werden durch eine *BRCA1*- und *BRCA2*-Dysfunktion, die zu einer Störung der homologen Rekombination führt, deutlich für eine PARP-Inhibition mittels synthetischer Letalität sensibilisiert. Es hat sich gezeigt, dass die Behandlung von Ovarialkarzinompatientinnen mit *BRCA1/2*-Keimbahnmutationen mittels PARP-Inhibition klinisch nützlich ist (12–14). Jüngsten klinischen Daten zufolge ist PARP-Inhibition auch bei Patientinnen mit somatischen *BRCA*-Mutationen ohne Keimbahnmutationen wirksam, wodurch sich die Anzahl der Patientinnen, die von dieser Therapie profitieren könnten, deutlich erhöht (3, 15).

Angesichts der hohen prognostischen und therapeutischen Bedeutung von *BRCA1/2*- Mutationen hat die österreichische Arbeitsgemeinschaft Gynäkologische Onkologie (AGO) unlängst empfohlen, Frauen mit Ovarialkarzinom auf *BRCA1/2*-Keimbahnmutationen zu testen und das Tumormaterial darüber hinaus qualitätskontrollierten Tests zu unterziehen (16).

Da es sich bei klinischen Ovarialkarzinomproben mehrheitlich um FFPE-Gewebe handelt, stellt die anschließende Analyse der aus diesen FFPE-Tumorproben extrahierten DNA in Bezug auf die Qualität eine Herausforderung dar. Im Gegensatz zum klinisch relevanten Muationsspektrum anderer Gene (z. B. KRAS oder EGFR), die in der DNA von FFPE-Tumorproben analysiert wurden und bei denen Verteilung und Anzahl der Mutationen eher gering sind, wurden in *BRCA1/2* zudem Tausende klinisch relevante Variationen beschrieben. Diese sind über mehrere große codierende Regionen und Intron-Exon-Grenzen hinweg breit verteilt (17). Tumorproben sind histologisch betrachtet außerdem heterogen (18), sodass tumorspezifische DNA unterschiedliche Anteile von kontaminierender DNA aus normalen Zellen enthält.

Die Methoden der Sanger-DNA-Sequenzierung sind für den Nachweis sehr niedriger Konzentrationen von somatischen Veränderungen u. U. nicht sensitiv genug und lassen sich für Hochdurchsatz-Anwendungen nur schwer skalieren. NGS stellt in diesem Kontext eine Lösung für derartig herausfordernde Analysen dar, ermöglicht dieses Verfahren doch ein umfassendes Mutationsscreening von *BRCA1*- und *BRCA2*-Genen. Diese Technologie wird von der AGO für diese häufig mutierten Gene ausdrücklich unterstützt, denn sie ermöglicht eine bessere Stratifizierung der Patientinnen (16).

## <span id="page-8-0"></span>**Testprinzip**

Beim *therascreen* BRCA1/2 NGS FFPE gDNA Kit handelt es sich um einen amplikonbasierten PCR-Test, bei dem zur Amplifikation aller codierenden Regionen der *BRCA1*- und *BRCA2*-Gene, einschließlich der 20 intronischen Nukleotide in der Nachbarschaft der jeweiligen Exone, 4 Multiplex-Primer-Gemische verwendet werden. Für jede PCR-Multiplex-Reaktion wird eine Menge von 10 ng aufgereinigter genomischer DNA empfohlen. Das entspricht einer Gesamtmenge von 40 ng.

Die 4 Reaktionen werden nach Abschluss der PCR-Reaktion für jede Probe gepoolt und aufgereinigt. Die resultierenden PCR-Amplifikate werden dann barcodiert und unter Verwendung einer mit dem Illumina MiSeqDx Instrument kompatiblen Methode zur Bibliothekspräparation amplifiziert. Dann wird nach einer quantitativen PCR-Lösung die erste Bibliotheksquantifizierung durchgeführt, der eine Normalisierung der Bibliothek und das Pooling folgt. Anschließend wird für eine genaue Normalisierung der gepoolten Bibliothek eine zweite Bibliotheksquantifizierung durchgeführt. Die gepoolte Bibliothek ist dann für die Denaturierung und Sequenzierung auf der Illumina MiSeqDx-Plattform bereit. Die Sequenzierung der demultiplexierten Rohdaten (FASTQ-Dateien) wird dann in die Genomics Cancer Research Workbench Software importiert, um eine gründlichere Analyse durchzuführen, bei der die varianten Positionen im Vergleich zur Referenzsequenz der *BRCA1*- und *BRCA2*-Gene identifiziert werden.

Im ersten Schritt werden die vollständigen codierenden Regionen der *BRCA1*- und *BRCA2*- Gene (einschließlich mindestens 20 benachbarter intronischer Nukleotide) in 4 separaten PCR-Multiplex-Reaktionen pro Probe amplifiziert. Dies findet unter Verwendung von HotStarTaq® DNA-Polymerase in einem standardmäßigen Thermocycler statt (siehe Abbildung 1). Die PCR-Produkte werden nach der Reaktion pro Probe gepoolt; danach folgt die Aufreinigung mittels Magnetpartikel.

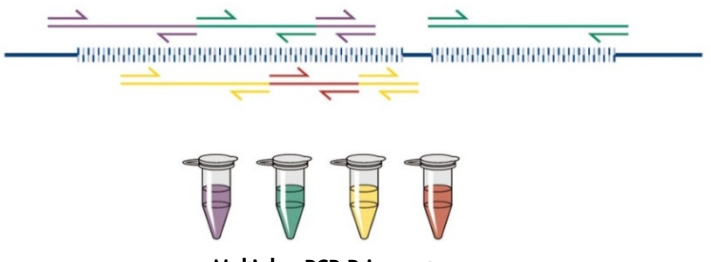

Multiplex-PCR-Primersets

Abbildung 1. Schematische Darstellung der zielgerichteten Anreicherung mittels Multiplex-PCR. Das *therascreen* BRCA1/2 NGS FFPE gDNA Kit beruht auf einer Technologie zur zielgerichteten Anreicherung mittels Multiplex-PCR. Die benachbarten Primersets werden zur Minimierung nichtspezifischer Amplifikationsprodukte über eine geeignete Anzahl von Pools verteilt.

Jedes aufgereinigte PCR-Reaktionsprodukt wird in einem zweiten Schritt einzeln barcodiert, indem an beiden Enden des Amplifikats Illumina-kompatible Adapter angelagert werden (siehe Abbildung 2).

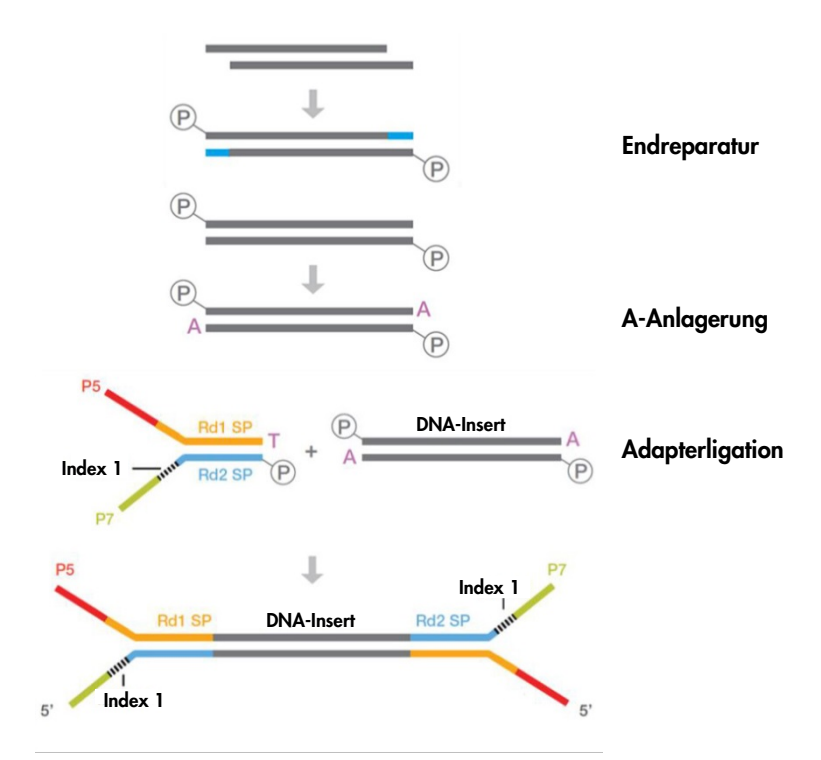

Abbildung 2. Bibliothekspräparation und schematische Darstellung der Adapterligation. Es wird ein Endreparaturschritt durchgeführt, um beschädigte DNA durch die Bildung von 5'-phosphorylierter DNA mit glatten Enden zu reparieren. Durch die A-Anlagerung werden doppelsträngige Amplifikate mit einem 3'-"A"-Überhang gebildet, die zur Ligation an die 3'-dT-Überhänge an den Illumina-Adaptern geeignet sind.

Nach Abschluss der Reaktionen wird eine zweistufige Reaktion zur Größenselektion der Bibliothek durchgeführt: In der ersten Stufe werden nicht-ligierte PCR-Fragmente und in der zweiten Stufe große Segmente mit Hilfe eines Bead-Protokolls entfernt.

Im nächsten Schritt wird die Menge der PCR-Bibliothek erhöht. Zur spezifischen Amplifikation der barcodierten Fragmente wird eine Simplex-PCR-Amplifikation durchgeführt (siehe Abbildung 3).

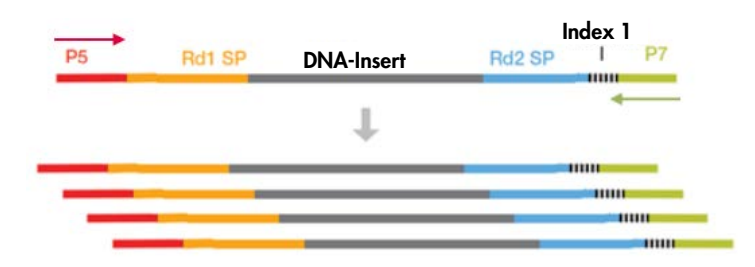

Abbildung 3. Schematische Darstellung der Bibliotheksamplifikation. Zur Amplifikation der markierten Fragmente, die an beiden Enden Adapter haben, werden universelle P5- und P7-Primer verwendet.

Danach wird jede aufgereinigte und amplifizierte Bibliothek mittels qPCR quantifiziert und in äquimolaren Mengen gepoolt. Die gepoolte Bibliothek wird dann vor der Sequenzierung ein zweites Mal quantifiziert.

Die Sequenzierung wird nach dem Protokoll des Illumina-Herstellers durchgeführt. Die FASTQ-Dateien werden mit der Biomedical Genomics Cancer Research Workbench Software nach dem Arbeitsablauf BRCA1/2 CE-IVD verarbeitet. Zur Identifizierung der Varianten wird für jede Probe eine Formatdatei erstellt, und für die Interpretation der Varianten wird die Verwendung der Biomedical Genomics Cancer Workbench Software empfohlen.

Zur Gewährleistung qualitativ hochwertiger Ergebnisse werden in verschiedenen Schritten des Präparations- und Sequenzierungslaufs der Bibliothek Inprozesskontroll-Kriterien angewendet (siehe Abbildung 4). Diese Kriterien ermöglichen die Validierung der verschiedenen Schritte des Arbeitsablaufs, um Proben zu identifizieren, die unzureichende Sequenzierungsergebnisse liefern oder um potenzielle Kontaminationen zu erkennen.

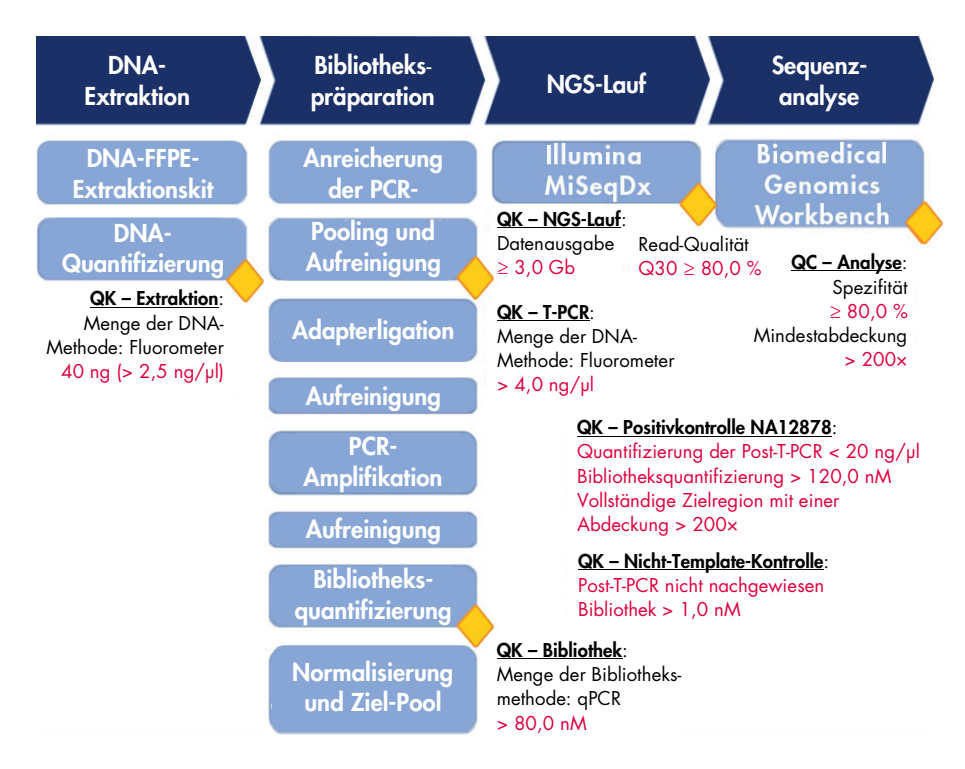

Abbildung 4. Kriterien für die Inprozesskontrolle. Im Rahmen der Sequenzierung (blaue Kästchen) werden verschieden Inprozesskontrollen durchgeführt (gelbe Rauten), um die T-PCR, Bibliothekspräparation und den Sequenzierungslauf zu validieren. Als abschließendes Kriterium zur Gewährleistung einer zuverlässigen Identifizierung einer Variante an einer bestimmten Position wird die Mindestabdeckung verwendet. Die Spezifität beschreibt den Prozentsatz von gepaarten Reads, die mit der Zielregion aligniert werden können.

## <span id="page-13-0"></span>Mitgelieferte Materialien

## <span id="page-13-1"></span>Kit-Inhalt

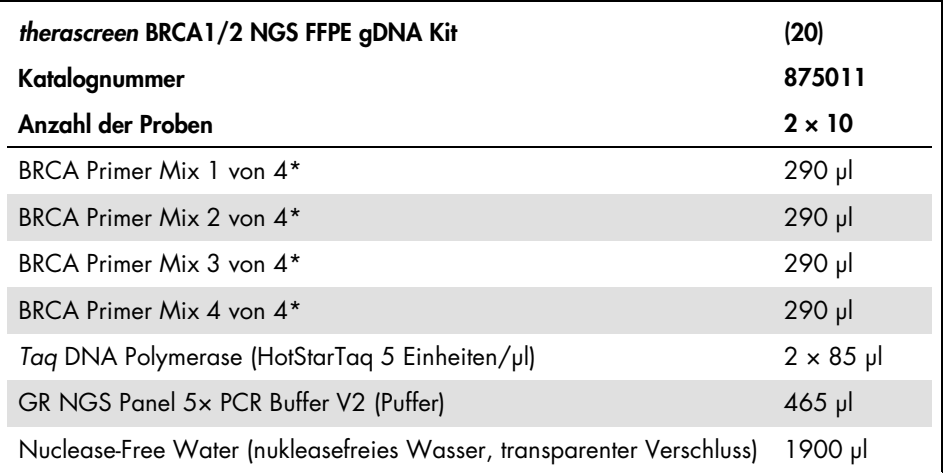

\* Es liegen 253 Paare von Primern in 4 gepoolten Röhrchen mit Primer-Paaren vor, die die Zielregion abdecken sollen. Die Amplifikate sind für eine mittlere Länge von 153 bp ausgelegt, mit einem Minimum von 105 bp und einem Maximum von 200 bp.

## <span id="page-14-0"></span>Zusätzlich benötigtes Material

## <span id="page-14-1"></span>Benötigte Produkte und Reagenzien

Tragen Sie beim Umgang mit Chemikalien stets Laborkittel, Einweghandschuhe und Schutzbrille. Weitere Informationen entnehmen Sie den entsprechenden Sicherheitsdatenblättern, die vom Hersteller des jeweiligen Produkts bereitgestellt werden.

Es werden Kits benötigt für:

- Präparation der genomischen DNA aus FFPE-Gewebe
- DNA-Quantifizierung (vorzugsweise mit einem Fluorometer
- Aufreinigung der PCR-Probe (vorzugsweise mittels Magnetpartikeln)
- Bibliothekserstellung (kompatibel mit Illumina MiSeq Instrumenten)
- Bibliotheksaufreinigung (vorzugsweise mittels Kieselgelsäule)
- Größenselektion (vorzugsweise mittels Magnetpartikeln)
- PCR-Amplifikation der aufgereinigten Bibliothek
- Bibliotheksquantifizierung (vorzugsweise mittels qPCR)

Neben den Kits zur Extraktion der genomischen DNA, Aufreinigung der PCR-Proben, Bibliothekserstellung, Bibliotheksaufreinigung, Größenselektion und DNA-Quantifizierung werden für den Arbeitsablauf des *therascreen* BRCA1/2 NGS FFPE gDNA Kits die in Tabelle 1 aufgeführten Produkte und Reagenzien benötigt.

| Produkt/Reagenz                                     | Lieferant | Zweck                                                                                                    | Anzahl der<br>Reaktionen | Katalog-Nr. |
|-----------------------------------------------------|-----------|----------------------------------------------------------------------------------------------------|--------------------------|-------------|
| MiSeq Reagent Kit<br>v2 1/2 & 2/2                   | Illumina  | Illumina-Durchflusszelle,<br>Kartusche und Puffer zur<br>Sequenzierung (151 Zyklen<br>mit gepaarten Enden)     | Seq. Lauf                | MS-102-2002 |
| PhiX Control v3                                     | Illumina  | Wird zum abschließenden<br>Bibliothekspool zugegeben<br>und als Kontrolle im Sequen-<br>zierungslauf verwendet | n. z.                    | FC-110-3001 |
| N <sub>0</sub> OH 10 N                              | $n \, z$  | DNA-Naturierung                                                                                                | n. z.                    | n. z.       |
| 80 % Fthanol*                                       | n. z.     | Wird für die Aufreinigung<br>benötigt                                                                          | n. z.                    | n. z.       |
| $96 - 100 %$<br>Ethanol*                            | n. z.     | Wird für die Aufreinigung<br>der genomischen DNA<br>benötigt                                                   | n. z.                    | n. z.       |
| 10 mM Tris-Cl.<br>pH 8,5                            | n. z.     | Wird zur Verdünnung der<br>internen PhiX-Kontrolle<br>benötigt                                                 | n. z.                    | n. z.       |
| Tween 20                                            | n. z.     | Wird zur Verdünnung der<br>internen PhiX-Kontrolle<br>benötigt                                                 | n. z.                    | n. z.       |
| Nuclease-free<br>water (nuklease-<br>freies Wasser) | n. z.     | Zur DNA-Verdünnung                                                                                             | n. z.                    | n. z.       |

<span id="page-15-1"></span>Tabelle 1. Benötigte Produkte und Reagenzien

 $n. z. = nicht zutreffend$ 

\* Es darf kein denaturierter Alkohol verwendet werden, der andere Stoffe, wie z. B. Methanol oder Methylethylketon, enthält.

## <span id="page-15-0"></span>Positivkontrolle

 DNA NA12878 aus dem Bestand des Coriell Institute for Medical Research wird als Positivkontrolle verwendet ([catalog.coriell.org](http://catalog.coriell.org/)).

## <span id="page-16-0"></span>Verbrauchsmaterialien

- Nukleasefreie, aerosolbeständige, sterile PCR-Pipettenspitzen mit hydrophoben Filtern
- Nukleasefreie LoBind PCR-Röhrchen, 1,5 ml oder 2,0 ml (Eppendorf®, Kat.-Nr. 022431021 oder 02243048)
- Nukleasefreie 12er PCR-Röhrchenstreifen
- PCR-Platte mit 96 Wells, kompatibel mit dem verwendeten Thermocycler
- $E$ is

### <span id="page-16-1"></span>Geräte

Stellen Sie sicher, dass die in diesem Verfahren verwendeten Geräte gemäß den Empfehlungen des Herstellers geprüft und kalibriert wurden.

### <span id="page-16-2"></span>Allgemeine Ausrüstung und Reagenzien

- Spezielle (einstellbare) Pipetten (1–10 µl, 10–100 µl, 100–1000 µl)
- Einweghandschuhe
- Vortexer
- Tischzentrifuge mit Rotor für 0,2-ml- und 2-ml-Reaktionsröhrchen (geeignet für 15.000 U/min oder 20.000 × *g*)
- **Fluorometer zur DNA-Quantifizierung**
- <span id="page-16-3"></span>Thermocycler zur Amplifikation der Ziel-DNA und Bibliotheksquantifizierung

### Ausrüstung zur Sequenzierung

- Illumina MiSeqDx (Illumina, Inc.; Kat.-Nr. DX-410-1001)
- Illumina MiSeq Software, Version 2.5.0.5 oder höher
- Illumina Experiment Manager Software, Version 1.9 oder höher

## <span id="page-17-0"></span>Software zur Sequenzanalyse

- Biomedical Genomics Workbench, Version 2.1.1 von CLC bio ([www.clcbio.com](http://www.clcbio.com/))
- CLC Genomics Server 7.0.2 mit Biomedical Genomics Extension von CLC bio
- QIAGEN GeneRead Panel Analysis Plug-in Kann auf der QIAGEN-Website von der Registerkarte Product Resources der *therascreen* BRCA1/2 NGS FFPE gDNA Kit Produktseite heruntergeladen werden.
- Arbeitsablauf BRCA 1/2 CE-IVD Kann auf der QIAGEN-Website von der Registerkarte Product Resources der *therascreen* BRCA1/2 NGS FFPE gDNA Kit Produktseite heruntergeladen werden.

## <span id="page-17-1"></span>Von CLC bio empfohlene Systemanforderungen

### ([www.clcbio.com/support/system-requirements](http://www.clcbio.com/support/system-requirements/))

● Windows Vista®, Windows® 7, Windows 8, Windows 10, Windows Server 2008 oder Windows Server 2012

Mac OS® 10.7 oder höher

Linux: Red Hat® 5.0 oder höher, SUSE® 10.2 oder höher, Fedora® 6 oder höher

- Mindestens 8 GB RAM, 16 GB RAM empfohlen
- Mindestens Display mit 1024  $\times$  768, Display mit 1600  $\times$  1200 empfohlen
- Prozessor von Intel® oder AMD®
- Mindestens 100 GB freier Speicherplatz im benutzerdefinierten Verzeichnis des Standardbetriebssystems
- Mindestens 90 GB freier Speicherplatz im Verzeichnis CLC\_References (wenn Sie nicht mit einem Server verbunden sind)

Wenn weniger freier Speicherplatz verfügbar ist, kann der Speicherort der Referenzdaten auch geändert werden (siehe [resources.qiagenbioinformatics.com/manuals/](http://resources.qiagenbioinformatics.com/manuals/biomedicalgenomicsworkbenchapplication/current/) [biomedicalgenomicsworkbenchapplication/current/](http://resources.qiagenbioinformatics.com/manuals/biomedicalgenomicsworkbenchapplication/current/)). Erweitern Sie den Bereich Getting started (Erste Schritte), öffnen Sie Reference data (Referenzdaten) und klicken Sie auf

Download and configure reference data (Referenzdaten herunterladen und konfigurieren).

### <span id="page-18-0"></span>Besondere Anforderungen für das Read-Mapping

Die im Folgenden angegebenen Nummern stellen die Mindestanforderung und die empfohlene Anforderung für den Speicher des Systems dar, auf dem das Mapping und die Analyse durchgeführt werden sollen. Die Anforderungen beruhen auf der Genomgröße.

- Mensch (3,2 GB) und Maus (2,7 GB)
	- Mindestens: 6 GB RAM, empfohlen: 8 GB RAM

Für Systeme mit weniger Speicher wird empfohlen, das alte Read Mapper Plug-in zu installieren (siehe [www.clcbio.com/clc-plugin/read-mapper-legacy-version](http://www.clcbio.com/clc-plugin/read-mapper-legacy-version/)). Dieses Plug-in ist zwar langsamer als der Standard-Mapper, aber besser für den verfügbaren Speicher geeignet.

## <span id="page-18-1"></span>Besondere Anforderungen für den 3D Molecule Viewer

### <span id="page-18-2"></span>Systemanforderungen

- Eine Grafikkarte, die OpenGL® 2.0 unterstützt
- Aktualisierte Grafiktreiber

Stellen Sie sicher, dass der aktualisierte Treiber für die Grafikkarte installiert ist.

### <span id="page-18-3"></span>Systemempfehlungen

Eine eigenständige Grafikkarte von NVIDIA® oder AMD/ATI™

Es können auch moderne integrierte Grafikkarten verwendet werden (z. B. aus der Intel HD Graphics Serie), diese sind jedoch normalerweise langsamer als eigenständige Karten.

Zum Arbeiten mit großen Komplexen wird eine 64-Bit-Workbench-Version empfohlen.

## <span id="page-19-0"></span>Warnhinweise und Vorsichtsmaßnahmen

#### In-vitro-Diagnostikum

Tragen Sie beim Umgang mit Chemikalien stets Laborkittel, Einweghandschuhe und Schutzbrille. Weitere Informationen können Sie den entsprechenden Sicherheitsdatenblättern entnehmen. Diese sind im PDF-Format online unter www.qiagen.com/safety verfügbar; hier können Sie die Sicherheitsdatenblätter zu allen Kits und Kit-Komponenten von QIAGEN einsehen und ausdrucken.

## <span id="page-19-1"></span>Allgemeine Vorsichtsmaßnahmen

Die Durchführung von NGS-Tests setzt eine gute Laborpraxis voraus. Dazu gehört die Wartung und Kalibrierung aller verwendeten Geräte und die Einhaltung aller geltenden Vorschriften und relevanten Standards.

- Proben- und Testabfälle sind gemäß den örtlichen Sicherheitsbestimmungen zu entsorgen.
- Die im *therascreen* BRCA1/2 NGS FFPE gDNA Kit enthaltenen Reagenzien liegen in einer optimalen Verdünnung vor. Die Reagenzien dürfen nicht weiter verdünnt werden, da dies zu einer Leistungsbeeinträchtigung führen kann.
- Alle im *therascreen* BRCA1/2 NGS FFPE gDNA Kit enthaltenen Reagenzien sind ausschließlich für die Verwendung mit den anderen Reagenzien aus demselben Kit vorgesehen. Tauschen Sie keine Reagenzien zwischen verschiedenen *therascreen* BRCA1/2 NGS FFPE gDNA Kits aus, da dies zu einer Leistungsbeeinträchtigung führen kann.
- Es dürfen keine Komponenten aus dem *therascreen* BRCA1/2 NGS FFPE gDNA Kit und den anderen erforderlichen, aber nicht im Lieferumfang enthaltenen Kits verwendet werden, die abgelaufen sind oder nicht fachgerecht transportiert oder aufbewahrt wurden. Überprüfen Sie dies stets vor dem Gebrauch.
- Die Veränderung der Inkubationszeiten und/oder -temperaturen kann zu falschen oder widersprüchlichen Ergebnissen führen.
- Ergreifen Sie alle Vorsichtsmaßnahmen, um sicherzustellen, dass die Proben korrekt analysiert werden. Achten Sie diesbezüglich besonders auf Fehler beim Einsetzen der Proben, Beladungsfehler, Pipettierfehler und Fehler beim Einlesen der Barcodes.
- Achten Sie darauf, dass die Proben auf systematische Weise behandelt werden, um zur Gewährleistung der Rückverfolgbarkeit jederzeit eine korrekte Identifizierung zu ermöglichen.
- Äußerste Vorsicht ist geboten, um Kreuzkontaminationen zu verhindern.
- Äußerste Vorsicht ist geboten, um eine Kontamination durch die Verschleppung von PCR-Produkten zu verhindern, die zu einem falsch-positiven Signal führen kann.
- Äußerste Vorsicht ist geboten, um eine Kontamination mit DNase zu vermeiden, die zu einer Zersetzung der DNA-Templates führen kann.
- Verwenden Sie nukleasefreie Laborgeräte (z. B. Pipetten, Pipettenspitzen, Reaktionsgefäße). Verwenden Sie für alle Pipettierschritte frische, aerosolbeständige Pipettenspitzen, um eine Kreuzkontamination von Proben und Reagenzien zu verhindern.
- Setzen Sie den Prä-PCR-Master-Mix mit speziellen Materialien (Pipetten, Spitzen usw.) in einem speziellen Bereich an, an dem keine DNA-Matrizen (cDNA, Plasmid oder PCR-Produkte) gehandhabt werden. Führen Sie die Zugabe von Template in einer gesonderten Zone (vorzugsweise in einem separaten Raum) mit speziellen Materialien (Pipetten, Spitzen usw.) durch.
- Weitere Informationen zu Warnhinweisen, Vorsichtsmaßnahmen und Verfahren finden Sie im Benutzerhandbuch des Illumina MiSeqDx Instruments. Die NGS-Plattform muss korrekt installiert werden, um eine einwandfreie Stromversorgung zu gewährleisten und sicherzustellen, dass nach dem Start keine Eingriffe durch den Benutzer mehr erforderlich sind.
- Das Illumina MiSeqDx Instrument darf erst geöffnet werden, wenn der Testlauf abgeschlossen ist.

## <span id="page-21-0"></span>Lagerung und Handhabung der Reagenzien

## <span id="page-21-1"></span>**Transportbedingungen**

Der *therascreen* BRCA1/2 NGS FFPE gDNA Kit wird auf Trockeneis versendet. Wenn Bestandteile des *therascreen* BRCA1/2 NGS FFPE gDNA Kits beim Empfang nicht gefroren sind, die Umverpackung während des Transports geöffnet wurde, die Lieferung keine Stückliste oder keine Reagenzien enthält, wenden Sie sich an den Technischen Service von QIAGEN oder Ihren Händler vor Ort (Kontaktinformationen siehe www.qiagen.com).

## <span id="page-21-2"></span>Lagerungsbedingungen

Das *therascreen* BRCA1/2 NGS FFPE gDNA Kit muss unmittelbar nach dem Empfang bei – 15 bis –30 °C in einem Gefrierschrank mit konstanter Temperatur gelagert werden. qPCR-Gemische sind vor Lichteinwirkung zu schützen.

Weitere Informationen zur Lagerung der Reagenzien und Kits, die nicht im Lieferumfang enthalten sind, finden Sie in den jeweiligen Handbüchern.

## <span id="page-21-3"></span>Haltbarkeit

Bei Lagerung unter den angegebenen Lagerungsbedingungen ist der *therascreen* BRCA1/2 NGS FFPE gDNA Kit bis zum Ablauf des angegebenen Verfallsdatums stabil.

Nach dem Öffnen können die Reagenzien bis zu dem auf der Verpackung angegebenen Verfallsdatum bei –15 bis –30 °C in der Originalverpackung gelagert werden. 5 Einfrier-/ Auftauzyklen dürfen nicht überschritten werden.

Weitere Informationen zur Haltbarkeit der Reagenzien und Kits, die nicht im Lieferumfang enthalten sind, finden Sie in den jeweiligen Handbüchern.

## <span id="page-22-0"></span>Lagerung und Handhabung der Proben

Das Probenmaterial muss humane genomische DNA sein, die aus FFPE-Gewebe extrahiert wurde.

Zur Sicherstellung der Probenqualität müssen die Proben gemäß Pathologie-Standardverfahren transportiert werden.

Bewahren Sie alle FFPE-Blöcke und -Objektträger gemäß CLSI-Standard MM13-A bei Raumtemperatur (15–25 °C) auf (19). Die Transportbedingungen für FFPE-Blöcke sind den Lagerungsbedingungen ähnlich.

Objektträger können vor der DNA-Extraktion bis zu 1 Monat lang bei Raumtemperatur gelagert werden.

Aus FFPE-Gewebe gewonnene DNA muss entweder frisch vorbereitet oder bei 4–8 °C kurzzeitig bzw. zwischen –15 und –30 °C langfristig gelagert werden.

## <span id="page-23-0"></span>Verfahren: Teil 1

## <span id="page-23-1"></span>Der Arbeitsablauf im Überblick

Einige Schritte des in der folgenden schematischen Abbildung beschriebenen Arbeitsablaufs wurden für dieses Verfahren optimiert. Dies schließt auch Schritte ein, für die Kits und Reagenzien benötigt werden, die nicht im Lieferumfang enthalten sind.

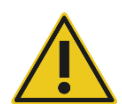

Lesen Sie aufmerksam die folgenden Angaben und richten Sie sich nur nach den Anweisungen in Teil 1 und Teil 2 dieses Handbuchs.

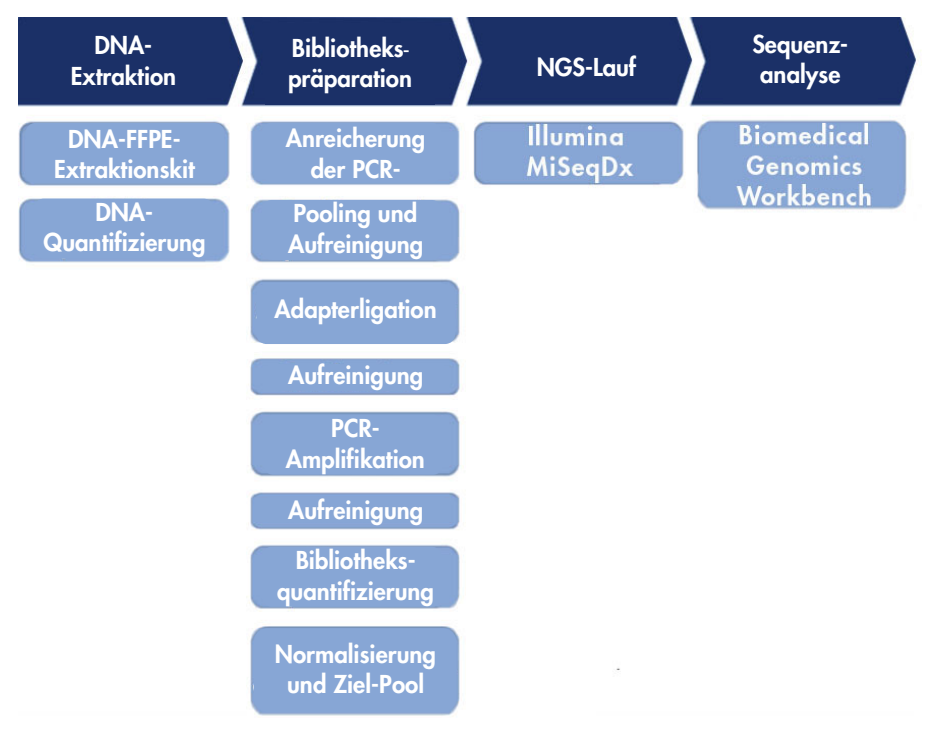

#### Abbildung 5. Der NGS-Arbeitsablauf im Überblick

## <span id="page-24-0"></span>Extraktion der genomischen DNA

Verwenden Sie ein Kit zur Aufreinigung der genomischen DNA von Proben, die aus FFPE-Proben von Ovarialkarzinompatientinnen gewonnen wurden.

## <span id="page-24-1"></span>Quantifizierung der genomischen DNA

Wir empfehlen die Verwendung eines Fluorometers und Testkits, mit denen die DNA über einen Bereich der anfänglichen Probenkonzentration von 100 pg/μl bis 1000 ng/μl quantifiziert werden kann. Dies ermöglicht die genaue Quantifizierung der DNA und somit die Einstellung der optimalen DNA-Konzentration.

Die DNA-Konzentration einer Probe muss über 2,5 ng/µl liegen, um sicherzustellen, dass für die nachfolgenden Analysen eine ausreichende Probenmenge vorhanden ist.

Wenn die Menge an DNA unzureichend ist, extrahieren Sie mehr Tumorgewebe, sofern verfügbar (siehe ["Fehlerbehebung"](#page-43-0) auf Seite [44\)](#page-43-0).

## <span id="page-25-0"></span>Protokoll: Einrichtung der Ziel-PCR

Das *therascreen* BRCA1/2 NGS FFPE gDNA Kit ermöglicht die Analyse von insgesamt 20 Proben in zwei Sequenzierungsläufen. Wir empfehlen, jeden Sequenzierungslauf mit 10 Proben zuzüglich einer NA12878-Positivkontrolle und nukleasefreiem Wasser als Nicht-Template-Kontrolle (NTC) durchzuführen. Verteilen Sie die Proben auf einer PCR-Platte mit 96 Wells gemäß dem in Abbildung 6 dargestellten Plattenlayout.

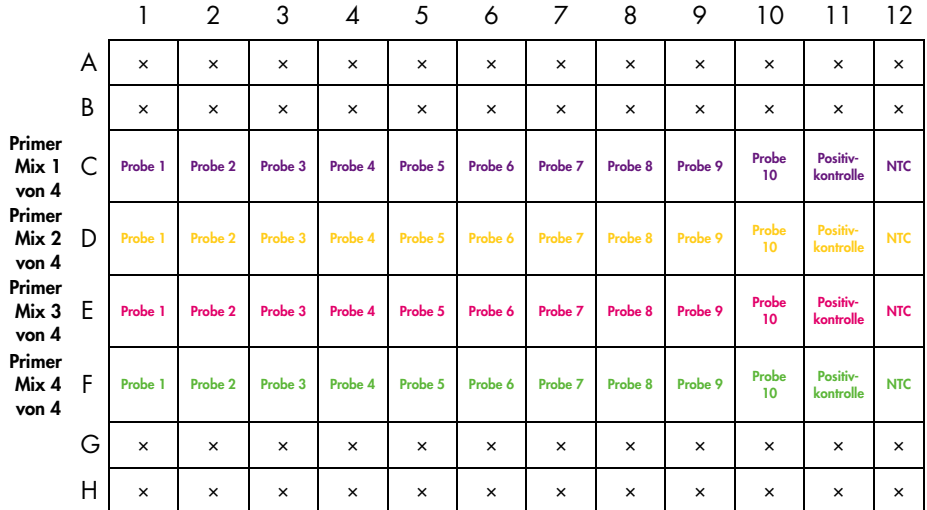

#### Abbildung 6. Schematische Darstellung des Layouts der Ziel-PCR-Platte mit 96 Wells

#### Verfahren

- 1. Tauen Sie die Reagenzien auf Eis auf.
- 2. Verdünnen Sie die DNA (einschließlich der Positivkontrolle NA12878) mit nukleasefreiem Wasser in einem LoBind-Röhrchen auf 2,5 ng/μl. Für jede Probe wird pro PCR-Reaktion 10 ng (4 μl, 2,5 ng/μl) benötigt; dies entspricht einer Gesamtmenge von 40 ng.
- 3. Wir empfehlen, pro Sequenzierungslauf 10 Proben zuzüglich einer NA12878- Positivkontrolle und einer Nicht-Template-Kontrolle zu testen. Bereiten Sie je nach der Anzahl der Reaktionen die PCR-Streifen oder eine PCR-Platte mit 96 Wells vor. Beschriften Sie diese mit den Probennamen und den Pool-Nummern.
- 4. Setzen Sie die 4 T-PCR-Prämixe gemäß Tabelle 2 (siehe unten) auf Eis an. Für jede Probe werden 4 T-PCR-Prämixe benötigt. Mischen Sie den Inhalt vorsichtig durch Auf- und Abpipettieren.

| Komponente                                         | 1 Reaktion<br>$+10$ % zusätzlich | 12 Reaktionen<br>$+10\%$ zusätzlich |
|----------------------------------------------------|----------------------------------|-------------------------------------|
| <b>BRCA Primer Mix</b><br>1, 2, 3 oder 4 von 4     | ار 11                            | 132 µl                              |
| Taq-DNA-Polymerase<br>(HotStarTaq, 5 Einheiten/µl) | $1,5$ µ                          | $18 \mu$                            |
| GR NGS Panel 5x PCR Buffer V2                      | $4,4$ µ                          | 52,8 µl                             |
| Nukleasefreies Wasser                              | $0,7$ pl                         | $8,4 \mu$                           |
| Gesamtvolumen                                      | 17,6 µl                          | $211,2$ µ                           |

Tabelle 2. Ansetzen der T-PCR-Prämixe für die verschiedenen Primer-Mix-Pools

- 5. Geben Sie gemäß dem in Abbildung 6 beschriebenen Plattenlayout 16 µl T-PCR-Prämix in die Wells einer 96-Well-Platte.
- 6. Geben Sie gemäß dem in Abbildung 6 dargestellten Plattenlayout 4 µl jeder DNA-Probe in das Reaktionsgemisch jeder PCR. Mischen Sie den Inhalt vorsichtig durch Auf- und Abpipettieren.

7. Versiegeln Sie die Wells vor dem Laden in einen Thermocycler und programmieren Sie die in Tabelle 3 aufgeführten Zyklusbedingungen.

| Zeit                        | <b>Temperatur</b> | <b>Zyklen</b> |
|-----------------------------|-------------------|---------------|
| 15 Minuten                  | 95 °C             |               |
| 15 Sekunden<br>150 Sekunden | 95 $°C$<br>60 °C  | 26            |
| 10 Minuten                  | 72 °C             |               |

Tabelle 3. Zyklusbedingungen

8. Fahren Sie nach Abschluss der Reaktion mit "Schritt: Pooling und Aufreinigung der [Probe"](#page-27-0) auf Seite [28](#page-27-0) fort.

Hinweis: Wenn die Proben vor der Aufreinigung gelagert werden müssen, stellen Sie sie bei –15 bis –30 °C in einen Gefrierschrank.

Hinweis: Der Start des T-PCR-Laufs kann vor dem Start der PCR-Reaktion bis zu 6 Stunden verzögert werden, wenn die Reaktionsgemische bei 2–8 °C gelagert werden.

### <span id="page-27-0"></span>Schritt: Pooling und Aufreinigung der Probe

Die 4 T-PCR-Reaktionen aus dem Ziel-PCR-Schritt werden in einem einzigartigen Pool von PCR-Produkten pro Probe gepoolt. Der Pool der PCR-Produkte wird vorzugsweise mit Magnetpartikeln aufgereinigt, bevor mit der Bibliothekspräparation fortgefahren wird.

Überführen Sie ungefähr 25 µl jedes Probenüberstands in ein sauberes 1,5-ml-LoBind-Röhrchen und bestimmen Sie die DNA-Konzentration der Proben, vorzugsweise mit einem Fluorometer.

Hinweis: Wenn die Proben vor der Bibliothekserstellung gelagert werden müssen, stellen Sie sie bei –15 bis –30 °C in einen Gefrierschrank.

Bevor Sie mit der Bibliothekserstellung fortfahren, überprüfen Sie die DNA-Proben wie unten beschrieben anhand der Qualitätskontrollkriterien.

#### Qualitätskontrollkriterien

Messen Sie die Konzentrationen der aufgereinigten, gepoolten, in der PCR angereicherten DNA-Proben, der Positivkontrolle und der Nicht-Template-Kontrolle (NTC) mit einem Fluorometer.

- Die Konzentration der Positivkontrolle NA12878 muss über 20 ng/ul liegen, um anzuzeigen, dass bei den T-PCR- und Aufreinigungsschritten kein Fehler aufgetreten ist.
- Die Nicht-Template-Kontrolle muss "not detected" (Nicht nachgewiesen) lauten. Der Nachweis von DNA zeigt eine mögliche Kontamination der PCR und/oder Aufreinigung an.
- Die DNA-Konzentration der PCR-angereicherten DNA-Proben 1–10 muss über 4 ng/µl liegen, um sicherzustellen, dass die Proben für die nachfolgenden Analysen eine ausreichende Qualität aufweisen.

Wenn es Belege für eine Kontamination gibt oder die DNA-Konzentration der Probe oder Positivkontrolle nicht ausreichend ist, sehen Sie die Anweisungen unter ["Fehlerbehebung"](#page-43-0) auf Seite [44](#page-43-0) ein.

## <span id="page-28-0"></span>Schritt: Erstellung der Bibliothek

Führen Sie mit den Reagenzien und Adaptern, die mit den Illumina MiSeq-Instrumenten kompatibel sind, die Bibliothekserstellung durch.

## <span id="page-28-1"></span>Schritt: Aufreinigung der adapterligierten DNA

Bei der Aufreinigung der adapterligierten DNA mittels Kieselgelsäule werden nach der Bibliothekserstellung DNA-Fragmente unter 150 bp entfernt.

## <span id="page-29-0"></span>Schritt: Größenselektion

Dieser Schritt ermöglicht es nach der Bibliothekserstellung, große Fragmente mit Magnetpartikeln zu entfernen.

Überführen Sie ungefähr 17 µl jedes Überstands in ein sauberes 1,5-ml-LoBind-Röhrchen.

Hinweis: Die mediane Größe der Bibliotheks-DNA sollte 280 bp betragen.

## <span id="page-29-1"></span>Schritt: PCR-Amplifikation der aufgereinigten Bibliothek

Durch die High-fidelity-Amplifikation wird sichergestellt, dass für die nachfolgende Sequenzierung eine ausreichende Menge an Bibliotheks-DNA vorhanden ist.

## <span id="page-29-2"></span>Schritt: Bibliotheksaufreinigung

Primer, Nukleotide, Polymerasen und Salze werden mithilfe von Kieselgelsäulen aus den amplifizierten Bibliotheken entfernt.

Hinweis: Eine Bibliothek kann vor der Quantifizierung bei –15 bis –30 °C im Gefrierschrank aufbewahrt werden.

## <span id="page-30-0"></span>Schritt: Bibliotheksquantifizierung

Eine genaue Quantifizierung der amplifizierbaren Bibliotheksmoleküle ist für die optimale Qualität der Reads und für eine effiziente Datenerzeugung von entscheidender Bedeutung. Für diesen Schritt wird ein Kit zur Quantifizierung der qPCR-Bibliothek benötigt, das mit den Illumina-Bibliotheken kompatibel ist.

#### Qualitätskontrollkriterien

- Die Konzentration der Positivkontrolle NA12878 muss über 120 nM liegen, um anzuzeigen, dass bei der Erstellung, Amplifikation und Aufreinigung der Bibliothek keine Fehler aufgetreten sind, die zu einem Verlust von DNA führen.
- Die Konzentration der Nicht-Template-Kontrolle muss unter 1,0 nM liegen, um anzuzeigen, dass bei der Erstellung, Amplifikation und Aufreinigung der Bibliothek keine Kontamination aufgetreten ist.
- Die Konzentration einer Probenbibliothek muss über 80 nM liegen, um sicherzustellen, dass die Qualität der Proben für nachfolgende Analysen von ausreichender Qualität ist.

Wenn es Belege für eine Kontamination gibt oder die DNA-Konzentration der Probe oder Positivkontrolle nicht ausreichend ist, sehen Sie die Anweisungen unter ["Fehlerbehebung"](#page-43-0) auf Seite [44](#page-43-0) ein.

## <span id="page-31-0"></span>Schritt: Poolen der Bibliothek

Das *therascreen* BRCA1/2 NGS FFPE gDNA Kit ermöglicht die Analyse von 20 Tumorproben in zwei Sequenzierungsläufen. Wir empfehlen, einen Sequenzierungslauf mit 10 Proben zuzüglich einer NA12878-Positivkontrolle und einer Nicht-Template-Kontrolle (NTC) durchzuführen. Die aus 10 Proben und Kontrollen bestehenden Bibliotheken werden auf 4 nM verdünnt und gepoolt; danach wird der Pool quantifiziert. Anhand der berechneten Konzentration wird nach der Denaturierung eine abschließende Konzentration des Bibliothekspools von 14 pM eingestellt.

### <span id="page-31-1"></span>Verdünnung der Bibliothek auf 4 nM und Pooling

Hinweis: Beim Poolen der Bibliotheken muss mit äußerster Vorsicht vorgegangen werden.

Setzen Sie Verdünnungen von 10 Bibliotheksproben und der Positivkontrolle NA12878 an und stellen Sie diese auf der Grundlage der Anfangskonzentrationen der Bibliothek, die im vorherigen Schritt berechnet wurden, mit nukleasefreiem Wasser auf eine endgültige Konzentration von 4 nM ein. Die verdünnten Bibliotheken aus 10 Proben, Positivkontrolle NA12878 und der Negativkontrolle werden miteinander gepoolt.

### <span id="page-31-2"></span>Quantifizierung des Bibliothekspools

Für diesen Schritt wird ein Kit zur Quantifizierung der qPCR-Bibliothek benötigt, das mit den Illumina-Bibliotheken kompatibel ist.

Bevor Sie mit den Anweisungen unter ["Protokoll: Erstellen der gepoolten Bibliothek für die](#page-33-0)  [Sequenzierung"](#page-33-0) auf Seite [34](#page-33-0) fortfahren, überprüfen Sie die Quantifizierung des Pools anhand der unten beschriebenen Qualitätskontrollkriterien.

#### Qualitätskontrollkriterien

- Die Konzentration der Nicht-Template-Kontrolle muss unter 1 pM liegen, um nachzuweisen, dass beim Pooling keine Kontamination aufgetreten ist.
- Die Konzentration der gepoolten Bibliothek muss ungefähr 4 nM betragen, um sicherzustellen, dass der Pool eine für die Sequenzierung ausreichende Qualität hat.

Wenn die Konzentration der gepoolten Bibliothek nicht ausreichend ist, sehen Sie die Anweisungen unter ["Fehlerbehebung"](#page-43-0) auf Seite [44](#page-43-0) ein.

## <span id="page-33-0"></span>Protokoll: Erstellen der gepoolten Bibliothek für die Sequenzierung

Im Rahmen dieses Protokolls werden zwei Verfahren durchgeführt:

- Denaturierung und Verdünnung der gepoolten Bibliothek
- Herstellung der internen PhiX-Kontrolle und Zugabe zur gepoolten Bibliothek

Hinweis: Detaillierte Informationen zur Denaturierung der Bibliothek und Einrichtung eines Illumina MiSeq-Laufs finden Sie im *Handbuch zur Denaturierung und Verdünnung von Bibliotheken des MiSeq Systems* und im *Benutzerhandbuch des MiSeq Systems*.

#### Für dieses Protokoll benötigte Reagenzien

- NaOH 10 N
- MiSeq Reagent Kit v2 1/2 und 2/2
- PhiX Control v3
- 10 mM Tris-Cl, pH 8,5 mit 0,1 % Tween 20 zur Verdünnung von PhiX

#### Wichtige Hinweise, die vor der Durchführung zu beachten sind

- Verwenden Sie für die Denaturierung der Bibliotheken stets frisch verdünntes NaOH. Dieser Schritt ist für die Denaturierung unerlässlich.
- Um zu vermeiden, dass kleine Pipettierfehler die endgültige NaOH-Konzentration beeinträchtigen, setzen Sie mindestens 1 ml frisch verdünntes NaOH an.
- Um optimale Ergebnisse zu gewährleisten, beginnen Sie vor der Denaturierung und Verdünnung der Bibliotheken mit dem Auftauen der Reagenzkartusche. Anweisungen hierzu finden Sie im *MiSeq Systemhandbuch*.

#### Wichtige Schritte, die vor der Durchführung auszuführen sind

Setzen Sie frisch verdünntes 0,2 N NaOH an.

Vereinen Sie die folgenden Volumen in einem Mikrozentrifugenröhrchen:

- Wasser in Laborqualität (800 μl)
- 1,0 N NaOH-Stammlösung (200 μl)

Das Ergebnis ist 1 ml 0,2 N NaOH.

 Nehmen Sie das Röhrchen von HT1 (Hybridisierungspuffer, im Lieferumfang des Kits enthalten) aus der Lagerung bei –15 bis –30 °C und lassen Sie es bei Raumtemperatur auftauen. Lagern Sie es nach dem Auftauen bei 2–8 °C, bis Sie zum Verdünnen der denaturierten Bibliotheken bereit sind.

<span id="page-34-0"></span>Denaturierung und Verdünnung der gepoolten Bibliothek

#### Verfahren

1. Denaturieren Sie den Bibliothekspool vorsichtig, indem Sie 5 µl 0,2 N NaOH zu 5 µl des Bibliothekspools zugeben. Vortexen Sie dann kurz, zentrifugieren Sie einen kurzen Impuls und inkubieren Sie dann 5 Minuten lang bei Raumtemperatur.

Hinweis: Verwenden Sie stets frisch angesetztes, verdünntes NaOH.

- 2. Beenden Sie die Denaturierungsreaktion, indem Sie 990 µl vorgekühltes HT1 in das Röhrchen mit der denaturierten DNA geben.
- 3. Verdünnen Sie die denaturierte DNA mit vorgekühltem HT1 in einem endgültigen Volumen von 600 µl auf 14 pM. Berücksichtigen Sie dabei die Anfangskonzentration des Bibliothekspools.

Wenn für die Konzentration der gepoolten Bibliothek nach der Denaturierung z. B. eine Konzentration von 20 pM berechnet wurde, stellen Sie die Konzentration auf 14 pM ein, indem Sie 180 µl vorgekühltes HT1 zu 420 µl denaturierter DNA zugeben. Schwenken Sie das Röhrchen zum Mischen mehrmals um.

4. Stellen Sie die denaturierte und unverdünnte DNA auf Eis, bis Sie zum Laden der Bibliothek bereit sind.

<span id="page-35-0"></span>Herstellung der internen PhiX-Kontrolle und Zugabe zur gepoolten Bibliothek

#### Verfahren

1. Verdünnen Sie die interne PhiX-Kontrolle auf 4 nM, indem Sie die in Tabelle 4 aufgeführten Bestandteile vereinen.

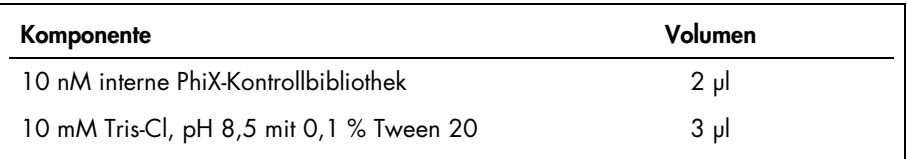

#### Tabelle 4. PhiX-Verdünnung auf 4 nM

2. Denaturieren Sie die 4 nM interne PhiX-Kontrollbibliothek, indem Sie die in Tabelle 5 aufgeführten Volumen der Bestandteile vereinen.

#### Tabelle 5. PhiX-Denaturierung

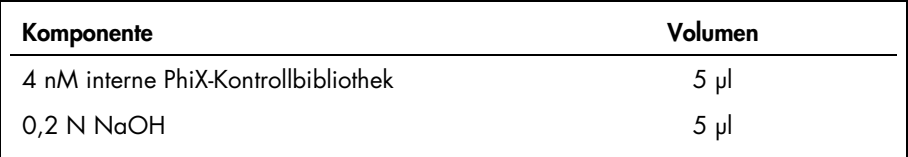

- 3. Zentrifugieren Sie das Röhrchen einen kurzen Impuls und inkubieren Sie 4,5 Minuten lang bei Raumtemperatur.
- 4. Beenden Sie die Denaturierungsreaktion, indem Sie 990 µl vorgekühltes HT1 zugeben.
- 5. Verdünnen Sie die 20 pM denaturierte interne PhiX-Kontrollbibliothek auf 12,5 pM, indem Sie 375 µl denaturiertes 20 pM PhiX mit 225 µl vorgekühltem HT1 vermischen. Schwenken Sie das Röhrchen zum Mischen mehrmals um.

6. Geben Sie 6 µl 12,5 pM PhiX zu 600 µl der verdünnten Bibliothek. Vortexen Sie und zentrifugieren Sie 1 Minute lang bei 1000 × *g*; danach auf Eis stellen.

Fahren Sie anschließend mit ["Protokoll: Einrichten und Starten des Sequenzierungslaufs"](#page-37-0) auf Seite [38](#page-37-0) fort.

## <span id="page-37-0"></span>Protokoll: Einrichten und Starten des Sequenzierungslaufs

Im Rahmen dieses Protokolls werden zwei Verfahren durchgeführt:

- Laden der gepoolten Bibliothek in die MiSeq-Reagenzkartusche
- Starten des Sequenzierungslaufs

<span id="page-37-1"></span>Laden der gepoolten Bibliothek in die Kartusche

Hinweis: Eine detaillierte Beschreibung der Einrichtung des Illumina MiSeq-Laufs finden Sie im Illumina *MiSeq Systemhandbuch*.

### Für dieses Protokoll benötigte Reagenzien

MiSeq Reagent Kit v2 1/2 und 2/2

#### Wichtige Schritte, die vor der Durchführung auszuführen sind

- Nehmen Sie die Reagenzkartusche (im Lieferumfang des Kits enthalten) aus der Lagerung bei –15 bis –30 °C heraus. Stellen Sie die Reagenzkartusche in ein Wasserbad, das ausreichend entionisiertes Wasser bei Raumtemperatur enthält, um das Unterteil der Reagenzkartusche bis zu der auf der Reagenzkartusche aufgedruckten Füllstandslinie einzutauchen. Das Wasser darf die maximale Füllstandslinie nicht überschreiten.
- Lassen Sie die Reagenzkartusche in dem Wasserbad bei Raumtemperatur ungefähr eine Stunde lang bzw. bis zum vollständigen Auftauen auftauen.

#### Verfahren

1. Nehmen Sie die Kartusche aus dem Wasserbad heraus und klopfen Sie sie vorsichtig auf den Arbeitstisch, um das Wasser vom Unterteil der Kartusche abzustoßen. Trocknen Sie das Unterteil der Kartusche. Stellen Sie sicher, dass kein Wasser gegen das Oberteil der Reagenzkartusche gespritzt ist.

- 2. Schwenken Sie die Reagenzkartusche zehnmal um, um die aufgetauten Reagenzien zu mischen. Überprüfen Sie dann in einer Sichtkontrolle, dass alle Positionen aufgetaut sind. Überprüfen Sie das Reagenz in Position 1, um sicherzustellen, dass es vollständig vermischt ist und keine Niederschläge enthält.
- 3. Klopfen Sie die Kartusche vorsichtig auf den Arbeitstisch, um die Luftblasen aus den Reagenzien zu entfernen. Stellen Sie die Reagenzkartusche auf Eis oder lassen Sie sie bei 2–8 °C stehen, bis Sie zur Einrichtung des Laufs bereit sind. Fahren Sie direkt mit Schritt 4 fort, um optimale Ergebnisse zu erhalten.
- 4. Untersuchen Sie die Versiegelungsfolie visuell auf Schäden und stechen Sie die Versiegelungsfolie dann auf dem Gefäß der Reagenzkartusche mit der Aufschrift "Load Samples" mit einer sauberen 1-ml-Pipettenspitze ein.
- 5. Pipettieren Sie 600 µl des denaturierten, verdünnten Bibliothekspools mit der PhiX-Kontrolle in den Behälter "Load Samples" (Probenposition Nr. 17 in der Kartusche).

<span id="page-38-0"></span>Starten des Sequenzierungslaufs

Hinweis: Eine detaillierte Beschreibung der Einrichtung des Illumina MiSeq-Laufs finden Sie im Illumina *MiSeq Systemhandbuch*.

Hinweis: Eine detaillierte Beschreibung der Erstellung und Bearbeitung von Probenblättern für Illumina-Instrumente und die Analysesoftware finden Sie im Illumina *Experiment Manager Benutzerhandbuch*.

#### Wichtige Schritte, die vor der Durchführung auszuführen sind

- Reinigen Sie die Illumina-Durchflusszelle (im Lieferumfang des MiSeq Reagent Kits v2 1/2 enthalten) gemäß den Anweisungen des Herstellers. Bei der Durchflusszelle handelt es sich um ein Produkt für den Einmalgebrauch.
- Illumina empfiehlt, das Probenblatt vor der Probenvorbereitung zu erstellen.

### Verfahren

- 1. Starten Sie das MiSeq-System erneut im Modus Research (Forschung) und wählen Sie dann den Modus Sequence (Sequenz) aus.
- 2. Laden Sie die Durchflusszelle, wenn der Bildschirm Load Flow Cell (Durchflusszelle laden) angezeigt wird.
- 3. Entleeren Sie die Abfallflasche, wenn der Bildschirm Load Reagents (Reagenzien laden) angezeigt wird. Nehmen Sie die Flasche MiSeq SBS Solution (PR2) aus der Lagerung bei 2–8 °C heraus. Schwenken Sie die Flasche um, entfernen Sie den Deckel und laden Sie die PR2-Flasche sofort.
- 4. Wählen Sie gemäß dem Adapter-Barcode, der bei der Adapterligation ausgewählt wurde, das zugehörige Probenblatt aus.
- 5. Wählen Sie in Illumina Experiment Manager die Option Create Sample Sheet (Probenblatt erstellen) aus. Wählen Sie im Fenster Select Category (Kategorie auswählen) Other (Sonstige) und FASTQ Only (Nur FASTQ) aus.
- 6. Wählen Sie im Fenster FASTQ Only Run Setting (Laufeinstellungen nur FASTQ) TruSeqLT aus. Wählen Sie 1 Index Read aus. Wählen Sie dann Paired End Sequencing (Sequenzierung mit gepaarten Enden) und 151 für Cycles Read 1 (Zyklen Read 1) und Cycles Read 2 (Zyklen Read 2) aus. Wählen Sie Use Adapter Trimming (Adapter-Trimmen verwenden) und Use Adapter Trimming Read 2 (Adapter-Trimmen Read 2 verwenden) aus.
- 7. Wenn Sie die Adapter auf der Grundlage der Adapter aus, die für die Bibliothekserstellung verwendet wurden (siehe Tabelle 6 unten).

Hinweis: Wir empfehlen, für jede Sequenzierung ein neues Probenblatt in Illumina Experiment Manager zu erstellen. Das Probenblatt darf vor dem Gebrauch nicht geöffnet oder geändert werden.

| Generead Adapter I Set A 12-Plex |                | Generead Adapter I Set B 12-Plex |                |
|----------------------------------|----------------|----------------------------------|----------------|
| Adaptername                      | <b>Barcode</b> | Adaptername                      | <b>Barcode</b> |
| Adapter Bc 1 Illumina            | <b>ATCACG</b>  | Adapter Bc 13 Illumina           | <b>AGTCAA</b>  |
| Adapter Bc 2 Illumina            | <b>CGATGT</b>  | Adapter Bc 14 Illumina           | <b>AGTTCC</b>  |
| Adapter Bc 3 Illumina            | <b>TTAGGC</b>  | Adapter Bc 15 Illumina           | <b>ATGTCA</b>  |
| Adapter Bc 4 Illumina            | <b>TGACCA</b>  | Adapter Bc 16 Illumina           | CCGTCC         |
| Adapter Bc 5 Illumina            | <b>ACAGTG</b>  | Adapter Bc 18 Illumina           | <b>GTCCGC</b>  |
| Adapter Bc 6 Illumina            | <b>GCCAAT</b>  | Adapter Bc 19 Illumina           | <b>GTGAAA</b>  |
| Adapter Bc 7 Illumina            | CAGATC.        | Adapter Bc 20 Illumina           | <b>GTGGCC</b>  |
| Adapter Bc 8 Illumina            | <b>ACTTGA</b>  | Adapter Bc 21 Illumina           | <b>GTTTCG</b>  |
| Adapter Bc 9 Illumina            | <b>GATCAG</b>  | Adapter Bc 22 Illumina           | <b>CGTACG</b>  |
| Adapter Bc 10 Illumina           | <b>TAGCTT</b>  | Adapter Bc 23 Illumina           | <b>GAGTGG</b>  |
| Adapter Bc 11 Illumina           | <b>GGCTAC</b>  | Adapter Bc 25 Illumina           | <b>ACTGAT</b>  |
| Adapter Bc 12 Illumina           | <b>CTTGTA</b>  | Adapter Bc 27 Illumina           | <b>ATTCCT</b>  |

Tabelle 6. Verfügbare Adapter und Barcodes

- 8. Wählen Sie Finish (Fertigstellen) aus und speichern Sie die Probenblattdatei im gewünschten MiSeq-Ordner.
- 9. Überprüfen Sie nach dem Laden der Durchflusszelle und der Reagenzien die Laufparameter, und führen Sie vor dem Start des Laufs eine laufvorbereitende Prüfung durch.
- 10. Überprüfen Sie Experiment Name (Versuchsname), Analysis Workflow (Analysenarbeitsablauf) und Read Length (Read-Länge). Diese Parameter sind auf dem Probenblatt angegeben.
- 11.Überprüfen Sie die Ordner-Speicherorte in der Ecke unten links.

Wenn Änderungen durchgeführt werden müssen, wählen Sie Change Folders (Ordner ändern) aus. Wenn Sie mit den Änderungen fertig sind, wählen Sie Save (Speichern) und dann Next (Weiter) aus.

12. Wählen Sie Next (Weiter) aus. Der Bildschirm Pre-Run Check (Laufvorbereitende Prüfung) wird geöffnet.

Unten links auf dem Bildschirm Review (Prüfung) werden die aktuellen Ordnerspeicherorte für Rezepturen, Probenblätter, Verzeichnisse und Ausgabeordner aufgeführt.

13.Alle Laufkomponenten, der freie Speicherplatz und die Netzwerkverbindungen werden vor dem Start des Laufs überprüft.

Wenn ein Element die laufvorbereitende Prüfung nicht besteht, wird auf dem Bildschirm eine Meldung mit Anweisungen zum Korrigieren des Fehlers angezeigt.

- 14.Wählen Sie Start Run (Lauf starten) aus, wenn alle Elemente die laufvorbereitende Prüfung erfolgreich bestanden haben.
- 15. Nach Abschluss des Laufs wird die Schaltfläche Next (Weiter) eingeblendet. Überprüfen Sie die Ergebnisse auf dem Bildschirm Sequencing (Sequenzierung), bevor Sie fortfahren. Hinweis: Der Bildschirm Sequencing (Sequenzierung) bleibt solange eingeblendet, bis Next (Weiter) ausgewählt wird. Nach der Auswahl von Next (Weiter) können Sie nicht mehr zum Bildschirm Sequencing (Sequenzierung) zurückkehren.
- 16. Wählen Sie Next (Weiter) aus, um den Bildschirm Sequencing (Sequenzierung) zu schließen und mit einem Waschvorgang nach dem Lauf fortzufahren.

Der Waschvorgang nach dem Lauf ist ein Standardlauf des Instruments, der zwischen den Sequenzierungsläufen durchgeführt wird. Führen Sie nach Abschluss eines Laufs immer einen Waschvorgang des Instruments durch. Befolgen Sie die Aufforderungen der Software zum Laden der Waschkomponenten und führen Sie den Waschvorgang durch. Der Waschvorgang nach dem Lauf dauert ungefähr 20 Minuten. Starten Sie den Waschvorgang direkt nach Abschluss eines Laufs. Das Instrument muss gewaschen werden, bevor Sie den nächsten Lauf einrichten können.

Bevor Sie in Teil 2 mit den Anweisungen unter "Protokoll: Datenanalyse" auf Seite 12 fortfahren, überprüfen Sie die Ausgabe des Sequenzierungslaufs anhand der unten beschriebenen Qualitätskontrollkriterien.

#### Qualitätskontrollkriterien

- Eine Datenausgabe von über 3 GB zeigt eine ausreichende Menge an Reads an.
- Der prozentuale Anteil der Reads mit einem Q-Score über Q30 muss über 80 % betragen. Der Q-Score beschreibt die Wahrscheinlichkeit einer falschen Basenidentifizierung.

Wenn die Ausgabe des Sequenzierungslaufs nicht ausreichend ist, sehen Sie die Anweisungen unter ["Fehlerbehebung"](#page-43-0) auf Seite [44](#page-43-0) ein.

## <span id="page-43-0"></span>Fehlerbehebung

Die hier beschriebenen Anleitungen sollen Sie bei der Behebung von Fehlern unterstützen, die bei der Bestimmung des *BRCA1/2*-Mutationsstatus mit dem *therascreen* BRCA1/2 NGS FFPE gDNA Kit auftreten können. Kontaktinformationen finden Sie auf der hinteren Umschlagseite und unter www.qiagen.com.

Weitere Informationen zur Fehlerbehebung in Bezug auf die anderen Kits finden Sie in den Handbüchern des entsprechenden Kits.

Weitere Informationen zur Fehlerbehebung in Bezug auf das Illumina MiSeqDx Instrument und die zugehörige Software, einschließlich der Biomedical Genomics Workbench Software und des Arbeitsablaufs BRCA 1/2 CE-IVD, finden Sie in den zugehörigen Benutzerhandbüchern und Handbüchern.

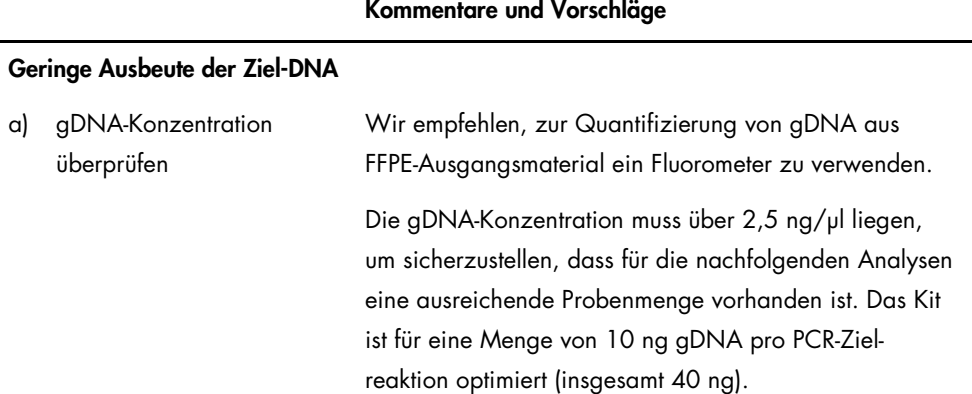

#### Kommentare und Vorschläge

- b) Überprüfen Sie die Konzentration der Positivkontrolle, die nach dem Pooling und der Aufreinigung der Ziel-PCR (T-PCR) erhalten wird.
- c) Überprüfen Sie nach dem T-PCR-Pooling und der Aufreinigung die Konzentration der Proben.

### Geringe Ausbeute der Bibliothek

a) Überprüfen Sie die T-PCR-Ausbeuten.

Wenn die Konzentration der Positivkontrolle NA12878 unter 20 ng/µl liegt, ist bei der T-PCR oder im Poolingund Aufreinigungsschritt u. U. ein Fehler aufgetreten.

Wiederholen Sie den T-PCR-Schritt für alle Proben.

Eine Probenkonzentration unter dem Kriterium der Qualitätskontrolle von 4 ng/µl zeigt eine mögliche Zersetzung der DNA an.

Wiederholen Sie die Extraktion der DNA von der betroffenen Probe.

Die Konzentrationen der Positivkontrolle und der Proben müssen nach der T-PCR und vor der Bibliothekspräparation jeweils über 20 ng/µl und 4 ng/µl liegen.

- Wiederholen Sie den T-PCR-Schritt für alle Proben, wenn die Konzentration der Positivkontrolle zu niedrig ist.
- Wiederholen Sie die Extraktion der Proben-DNA, wenn die Konzentration einer Probe zu niedrig ist.

## b) Überprüfen Sie nach der Bibliothekspräparation und der Größenselektion die Konzentration der Positivkontrolle.

c) Überprüfen Sie nach der Bibliothekspräparation und der Größenselektion die Konzentration der Proben.

#### Kommentare und Vorschläge

Quantifizieren Sie die aufgereinigten und größenselektierten Bibliotheken mit einem Kit zur Quantifizierung der qPCR-Bibliothek, das mit dem Illumina-System kompatibel ist. Wiederholen Sie die Quantifizierung der Bibliothek, wenn die Qualitätskontrollkriterien nicht erfüllt werden.

Wenn die Konzentration der Positivkontrolle NA12878 unter 120 nM liegt, ist bei der Bibliothekspräparation, Größenselektion, PCR-Amplifikation oder PCR-Aufreinigung u. U. ein Fehler aufgetreten.

Starten Sie erneut von der gDNA ausgehend die Bibliothekserstellung für alle Proben.

Quantifizieren Sie die aufgereinigten und größenselektierten Bibliotheken mit einem Kit zur Quantifizierung der qPCR-Bibliothek, das mit dem Illumina-System kompatibel ist. Achten Sie insbesondere auf die im Protokoll beschriebenen qPCR-Qualitätskontrollkriterien.

Wenn die Konzentration einer Probe unter 80 nM liegt, ist bei der Bibliothekspräparation, Größenselektion, PCR-Amplifikation oder PCR-Aufreinigung u. U. ein Fehler aufgetreten.

Starten Sie erneut von der gDNA ausgehend die Bibliothekserstellung für diese Probe.

#### Kommentare und Vorschläge

#### Unzureichende Ausgabe von Sequenzierungsdaten (Gesamt-Reads < 3 GB)

Überprüfen Sie die Menge des Bibliotheksmaterials, das zur Illumina-Sequenzierungskartusche zugegeben wurde.

Um zu verhindern, dass Teile der *BRCA1/2*-Zielregion falsch identifiziert werden, wird eine Ausgabemenge der Sequenzierungsdaten von insgesamt 3 GB empfohlen. Starten Sie das Protokoll ab der Quantifizierung der Bibliothek erneut, wenn das Qualitätskriterium von 3 GB nicht erfüllt wird.

Überprüfen Sie die Bilder der Illumina-Durchflusszelle gemäß den Anweisungen des Herstellers.

- Wenn die Bibliothek überladen ist (sättigende Clusterdichte), verringern Sie die zur Kartusche zugegebene Menge der gepoolten Bibliotheken.
- Wenn die Clusterdichte zu niedrig ist, erhöhen Sie die zur Kartusche zugegebene Menge der gepoolten Bibliotheken.

#### Geringe Sequenzierungsspezifität (% der mit der *BRCA1/2*-Zielregion alignierten Reads)

Überprüfen Sie die mittlere Größe der größenselektierten und aufgereinigten Bibliotheken.

Wenn das Qualitätskriterium von 80 % Spezifität nicht erfüllt wird, überprüfen Sie die Aufreinigungsqualität, indem Sie die Fragmentgröße der Bibliothek analysieren. Die mittlere Amplifikatgröße sollte ungefähr 280 bp betragen.

Starten Sie das Protokoll erneut ab der T-PCR.

#### Kommentare und Vorschläge

#### Geringe Reads-Abdeckung

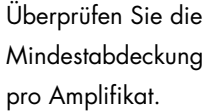

Wenn das Qualitätskriterium einer Abdeckung von 200× nicht erfüllt wird, empfehlen wir Folgendes:

- Stellen Sie sicher, dass die 4 PCR-Zielreaktionen mit den gleichen Volumen gepoolt wurden.
- Überprüfen Sie die Homogenität der Reads in Bezug auf die Anzahl der Reads, die für die 10 Proben und die Positivkontrolle pro Probe erhalten wurden.

#### Kontamination der Nicht-Template-Kontrolle

a) Überprüfen Sie die Nicht-Template-Kontrolle nach der T-PCR. Wenn in der Nicht-Template-Kontrolle Probe nachgewiesen wird, ist bei der T-PCR oder bei dem Pooling und der Aufreinigung der Probe u. U. eine Kontamination aufgetreten.

Starten Sie die T-PCR erneut.

b) Überprüfen Sie nach der Bibliothekspräparation und der Größenselektion die Konzentration der Nicht-Template-Kontrolle. Wenn die Konzentration der Nicht-Template-Kontrolle über 1 nM liegt, ist bei der Bibliothekspräparation, Größenselektion, PCR-Amplifikation oder PCR-Aufreinigung u. U. eine Kontamination aufgetreten. Starten Sie die T-PCR erneut.

## <span id="page-48-0"></span>**Literatur**

- 1. WHO, IARC GLOBOCAN. (2012) Cancer incidence and mortality worldwide in 2012. http://globocan.iarc.fr/.
- 2. Siegel, R., Naishadham, D. and Jemal, A. (2013) Cancer statistics. CA Cancer J. Clin. 63, 11–30.
- 3. Kanchi, K.L. et al. (2014) Integrated analysis of germline and somatic variants in ovarian cancer. Nature Communications 5, 3156.
- 4. Hennessy, B.T. et al. (2010) Somatic mutations in BRCA1 and BRCA2 could expand the number of patients that benefit from poly (ADP ribose) polymerase inhibitors in OvCa. J. Clin. Oncol. 28, 3570.
- 5. Gilks, C.B. and Prat, J. (2009) Ovarian carcinoma pathology and genetics: recent advances. Hum. Pathol. 40, 1213.
- 6. Kurman, R.J. and Shih, Ie M. (2010) The origin and pathogenesis of epithelial ovarian cancer. A proposed unifying theory. Am. J. Surg. Pathol. 34, 433.
- 7. Pal, T. et al. (2005) BRCA1 and BRCA2 mutations account for a large proportion of ovarian carcinoma cases. Cancer 104, 2807.
- 8. Risch, H.A. et al. (2001) Prevalence and penetrance of germline BRCA1 and BRCA2 mutations in a population series of 649 women with OvCa. Am. J. Hum. Genet. 68, 700.
- 9. Cancer Genome Atlas Research Network. (2011) Integrated genomic analyses of ovarian carcinoma. Nature 474, 609.
- 10. Foley, O.W., Rauh-hain, J.A. and Del Carmen, M.G. (2013) Recurrent epithelial OvCa: an update on treatment. Oncology 27, 288, 298. Review.
- 11. Yap, T.A., Carden, C.P. and Kaye, S.B. (2009) Beyond chemotherapy: targeted therapies in ovarian cancer. Nat. Rev. Cancer 9, 167.
- 12. Audeh, M.W. et al. (2010) Oral poly(ADP-ribose) polymerase inhibitor olaparib in patients with BRCA1 or BRCA2 mutations and recurrent OvCa: a proof-of-concept trial. Lancet 376, 245.
- 13. Alsop, K. et al. (2012) BRCA mutation frequency and patterns of treatment response in BRCA mutation-positive women with OvCa: a report from the Australian OvCa Study Group. J. Clin. Oncol. 30, 2654.
- 14. Ledermann, J. et al. (2014) Olaparib maintenance therapy in patients with platinumsensitive relapsed serous OvCa: a preplanned retrospective analysis of outcomes by BRCA status in a randomised phase 2 trial. Lancet Oncol. 15, 852.
- 15. Burgess, M. and Puhalla, S. (2014) BRCA 1/2-mutation related and sporadic breast and OvCas: more alike than different. Front. Oncol. 4, 19.
- 16. Marth, C. et al. (2015) AGO Austria recommendations for genetic testing of patients with OvCa. Wien Klin. Wochenschr. 127, 652.
- 17. Casey, G. (1997) The BRCA1 and BRCA2 breast cancer genes. Curr. Opin. Oncol. 9, 88.
- 18. Prat, J. (2012) Ovarian carcinomas: five distinct diseases with different origins, genetic alterations, and clinicopathological features. Virchows Arch. 460, 237.
- 19. Clinical and Laboratory Standards Institute (CLSI) (2006) *Collection, Transport, Preparation, and Storage of Specimens for Molecular Methods: Approved Guideline*, 1st ed. CLSI Document MM13-A. Wayne, PA: Clinical and Laboratory Standards Institute (formerly NCCLS).
- 20. Clinical and Laboratory Standards Institute (CLSI) (2012). *Evaluation of Detection Capability for Clinical Laboratory Measurement Procedures: Approved Guideline*, 2nd ed. CLSI Document EP17-A2. Wayne, PA: Clinical and Laboratory Standards Institute (formerly NCCLS).

## <span id="page-51-0"></span>Symbole

Verpackung und Etikettierung können die folgenden Symbole enthalten:

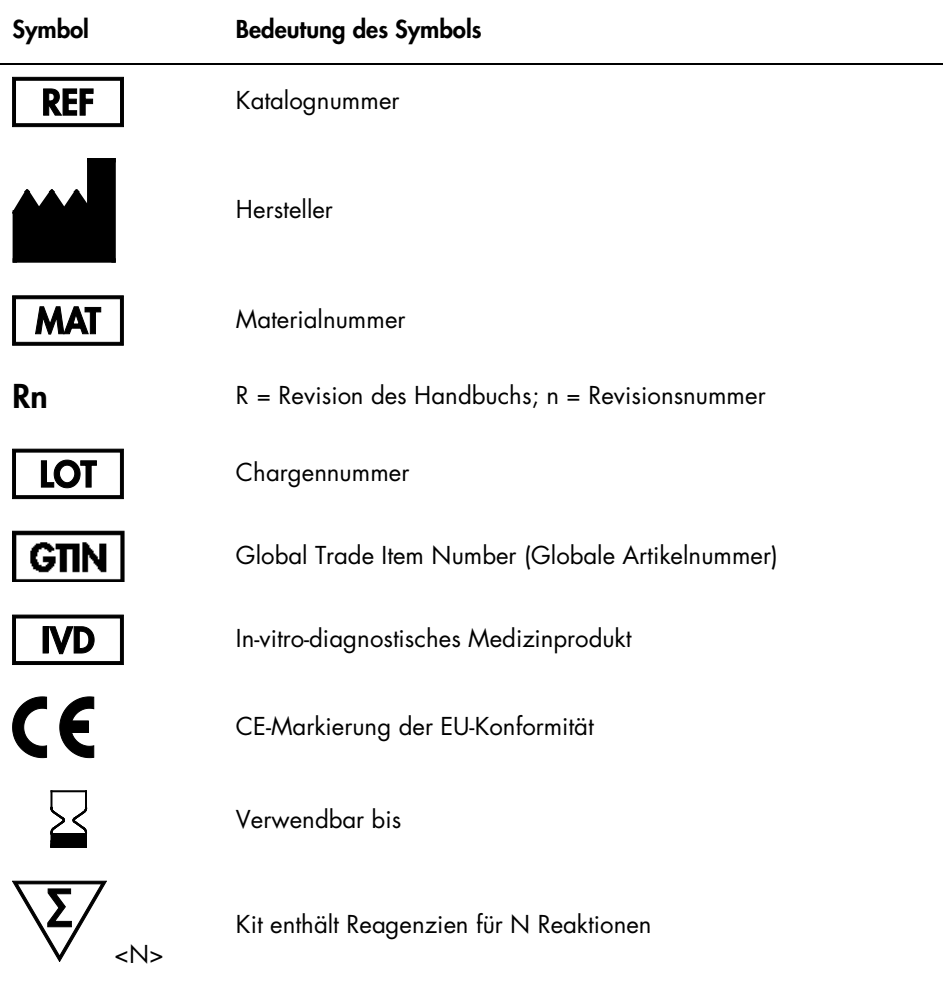

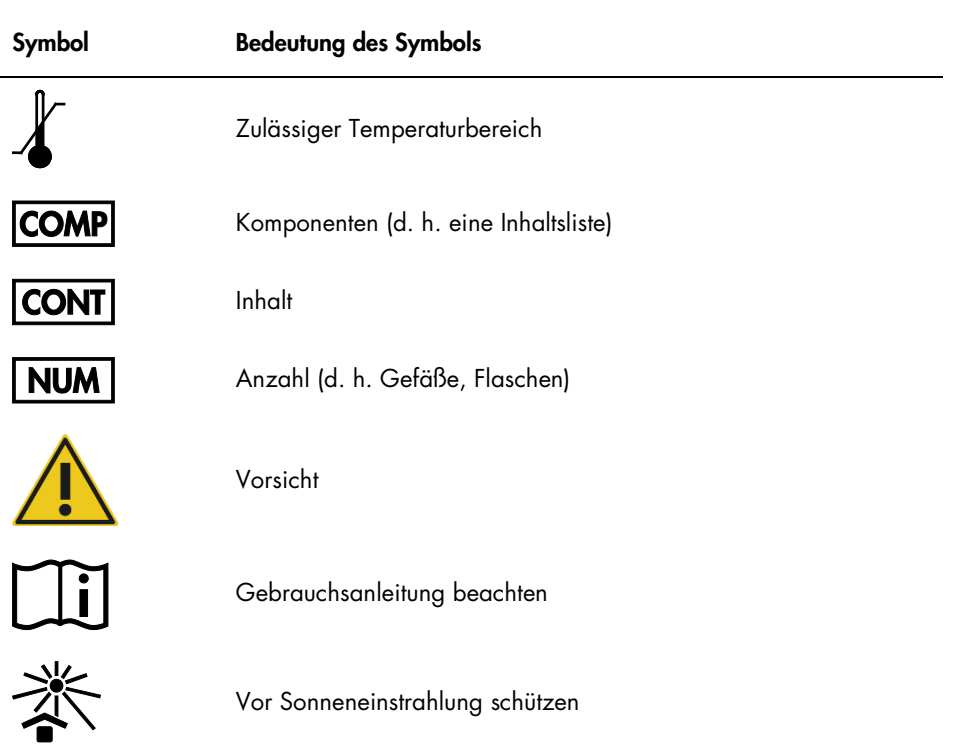

## <span id="page-53-0"></span>Bestellinformationen

Bestellinformationen für zusätzlich benötigte Produkte und Reagenzien finden Sie in Tabelle 1 auf Seite [16.](#page-15-1)

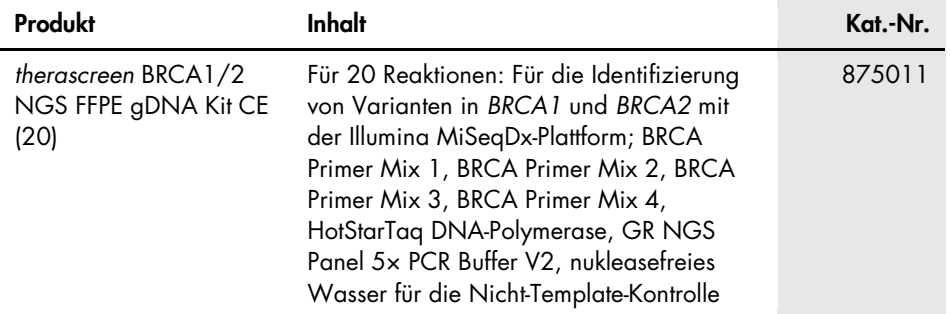

Aktuelle Lizenzinformationen und produktspezifische Anwendungseinschränkungen finden Sie im jeweiligen QIAGEN Kit- oder Geräte-Handbuch. Diese stehen unter www.qiagen.com zur Verfügung oder können vom QIAGEN Technischen Service oder dem für Sie zuständigen Außendienstmitarbeiter oder Distributor angefordert werden.

Dieses Produkt ist für den Gebrauch als In-vitro-Diagnostikum vorgesehen. QIAGEN Produkte dürfen ohne die schriftliche Genehmigung von QIAGEN nicht weiterverkauft, zum Weiterverkauf abgeändert oder zur Herstellung von zum Verkauf bestimmten Produkten verwendet werden.

Die Informationen in diesem Dokument können ohne Ankündigung geändert werden. QIAGEN übernimmt keine Haftung für mögliche Fehler in diesem Dokument. Dieses Dokument wurde zum Zeitpunkt der Veröffentlichung als vollständig und richtig erachtet. QIAGEN haftet keinesfalls für Schadensersatzansprüche jeglicher Art, die im Zusammenhang mit oder aufgrund der Verwendung dieses Produktes entstehen.

QIAGEN sichert zu, dass seine Produkte den angegebenen Spezifikationen entsprechen. In dem Fall, dass Produkte nicht wie zugesichert funktionieren, ist QIAGEN lediglich zum kostenfreien Austausch der Produkte verpflichtet. Darüber hinaus können vom Kunden keine weiteren Ansprüche geltend gemacht werden.

Markennamen: QIAGEN®, Sample to Insight®, HotStarTaq®, *therascreen*® (QIAGEN-Gruppe); AMD® (Advanced Micro Devices, Inc.); ATI™ (ATI Technologies); Eppendorf® (Eppendorf AG); Windows®, Windows Vista® (Microsoft Corporation); Fedora®, Red Hat® (Red Hat, Inc.); Illumina®, MiSeqDx™ (Illumina, Inc.);<br>Intel® (Intel Corporation); Mac OS® (Apple Computer, Inc.); MASTR™ (Mult SUSE® (SUSE PLC). Bei registrierten Namen, Marken usw., die in diesem Dokument genannt werden, ist nicht davon auszugehen, dass sie gesetzlich nicht geschützt sind, auch wenn sie nicht ausdrücklich als registrierter Namen bzw. registrierte Marke gekennzeichnet sind.

#### Eingeschränkte Lizenzvereinbarung für das *therascreen* BRCA1/2 NGS FFPE gDNA Kit

Mit der Nutzung dieses Produkts erkennen Käufer und Anwender des Produkts die folgenden Bedingungen an:

- 1. Das Produkt darf nur gemäß den mit dem Produkt und diesem Handbuch bereitgestellten Protokollen und nur mit den Komponenten, die im Kit mitgeliefert werden, verwendet werden. QIAGEN gewährt im Rahmen seiner Eigentumsrechte keinerlei Lizenz, die zu den Kits gehörenden Komponenten mit anderen Komponenten, die nicht zu den Kits gehören, zu verwenden oder zu kombinieren, mit Ausnahme der mit dem Produkt, diesem Handbuch, bereitgestellten und in zusätzlichen, unter www.qiagen.com verfügbaren Protokollen beschriebenen Anwendungen. Einige dieser zusätzlichen Protokolle wurden von QIAGEN Anwendern für andere QIAGEN Anwender zur Verfügung gestellt. Diese Protokolle wurden von QIAGEN nicht eingehend geprüft oder optimiert. QIAGEN übernimmt für diese Protokolle keine Garantie und garantiert auch nicht, dass sie keine Rechte Dritter verletzen.
- 2. Über die ausdrücklich erwähnten Lizenzanwendungen hinaus übernimmt QIAGEN keinerlei Garantie dafür, dass dieses Kit und/oder die mit diesem Kit durchgeführte(n) Anwendung(en) die Rechte Dritter nicht verletzen.
- 3. Dieses Kit und die zugehörigen Komponenten sind für die einmalige Verwendung lizenziert und dürfen nicht wiederverwendet, wiederaufgearbeitet oder weiterverkauft werden.
- 4. QIAGEN lehnt außer der ausdrücklich erklärten Lizenzgewährung jede weitere Lizenzgewährung ab, sowohl ausdrücklich als auch konkludent.
- 5. Käufer und Anwender des Kits stimmen zu, keinerlei Schritte zu unternehmen oder anderen die Einleitung von Schritten zu gestatten, die zu unerlaubten Handlungen im obigen Sinne führen oder solche erleichtern könnten. QIAGEN kann die Verbote dieser eingeschränkten Nutzungsvereinbarung an jedem Ort gerichtlich geltend machen und wird sämtliche Ermittlungs- und Gerichtskosten, inklusive Anwaltsgebühren, zurückfordern, die ihr bei der Geltendmachung dieser eingeschränkten Nutzungsvereinbarung oder irgendeines ihrer geistigen Eigentumsrechte im Zusammenhang mit dem Kit und/oder seinen Komponenten entstehen.

Aktualisierte Nutzungs- und Lizenzbedingungen können unter www.qiagen.com nachgelesen werden.

HB-2196-002 1103448 157014156 02/2017

© 2017 QIAGEN, alle Rechte vorbehalten.

Bestellungen www.qiagen.com/shop | Technischer Support support.qiagen.com | Website www.qiagen.com